#### **INTISARI**

 Laporan sales harian adalah rekapitulasi yang menunjukkan hasil jumlah keseluruhan penjualan produk tabungan dan rekening yang berhasil dilakukan oleh setiap elemen pegawai di semua cabang Billie Jean Bank Area Braga setiap harinya. Produk tabungan yang dilaporkan pada laporan ini terdiri dari tiga jenis, yaitu Tabungan Reguler, Mandiri Tabungan Bisnis, dan Mandiri Tabungan Rencana.

 Aplikasi berbasis web dengan menggunakan teknologi *ASP.NET* dan *SMS Gateway* dibangun untuk membantu dalam mengelola laporan sales harian dari seluruh cabang Billie Jean Bank Area Braga. Laporan sales harian dari seluruh cabang dalam bentuk format *sms* akan diterima oleh aplikasi ini. Fitur-fitur yang tersedia pada aplikasi ini meliputi pengelolaan data utama laporan sales, rekapitulasi cabang, rekapitulasi pegawai, data peringkat sales cabang, data peringkat sales pegawai, data histori perolehan tertinggi cabang, data histori perolehan tertinggi pegawai, data keterlambatan, grafik produk, grafik cabang, grafik pegawai, grafik area, data komparasi antar area, data cabang, data pegawai, data pengguna, data log, pengaturan informasi pesan balasan, pengaturan waktu pengiriman informasi perolehan tertinggi, dan pengaturan waktu keterlambatan.

 Aplikasi ini diharapkan mampu membantu Billie Jean Bank Area Braga dalam mengelola laporan sales harian dengan lebih efektif dan efisien dimana pembuatan laporan sales harian dapat dilakukan secara *mobile* dan dapat diimplementasikan di seluruh area Jawa Barat.

Kata kunci: Laporan sales harian, *sms*, Produk tabungan.

#### **ABSTRACT**

 Daily Sales report is summary showing result of grand total sale of saving product and a success account conducted by every employee element in all branch of Billie Jean Bank every day. The saving products are consist of Tabungan Reguler, Mandiri Tabungan Bisnis, and Mandiri Tabungan Rencana.

 Application base on web by using ASP.NET technology and SMS Gateway woke up to assist in managing daily sales report from All Billie Jean Bank Area Braga branch. Daily Sales report from all branch in the form of sms format will be accepted by this application. The Facility this application cover management of data of sales report, branch summary, employee summary, branch sales rank data, employee sales rank data, highest acquirement histori data of branch, highest acquirement histori data of employee, delay data, product graph, branch graph, employee graph, graph area, compare data area, branch data, employee data, user data, log data, setting information of reply message, setting time delivery of highest acquirement information, and setting of delay time.

 This application is expected can assist Billie Jean Bank Area Braga in managing effective daily sales report with interest efficient and where making of daily sales report can be done by mobile and implementation in all area of West Java.

Keyword: Daily Sales Report, sms, Saving product.

# **DAFTAR ISI**

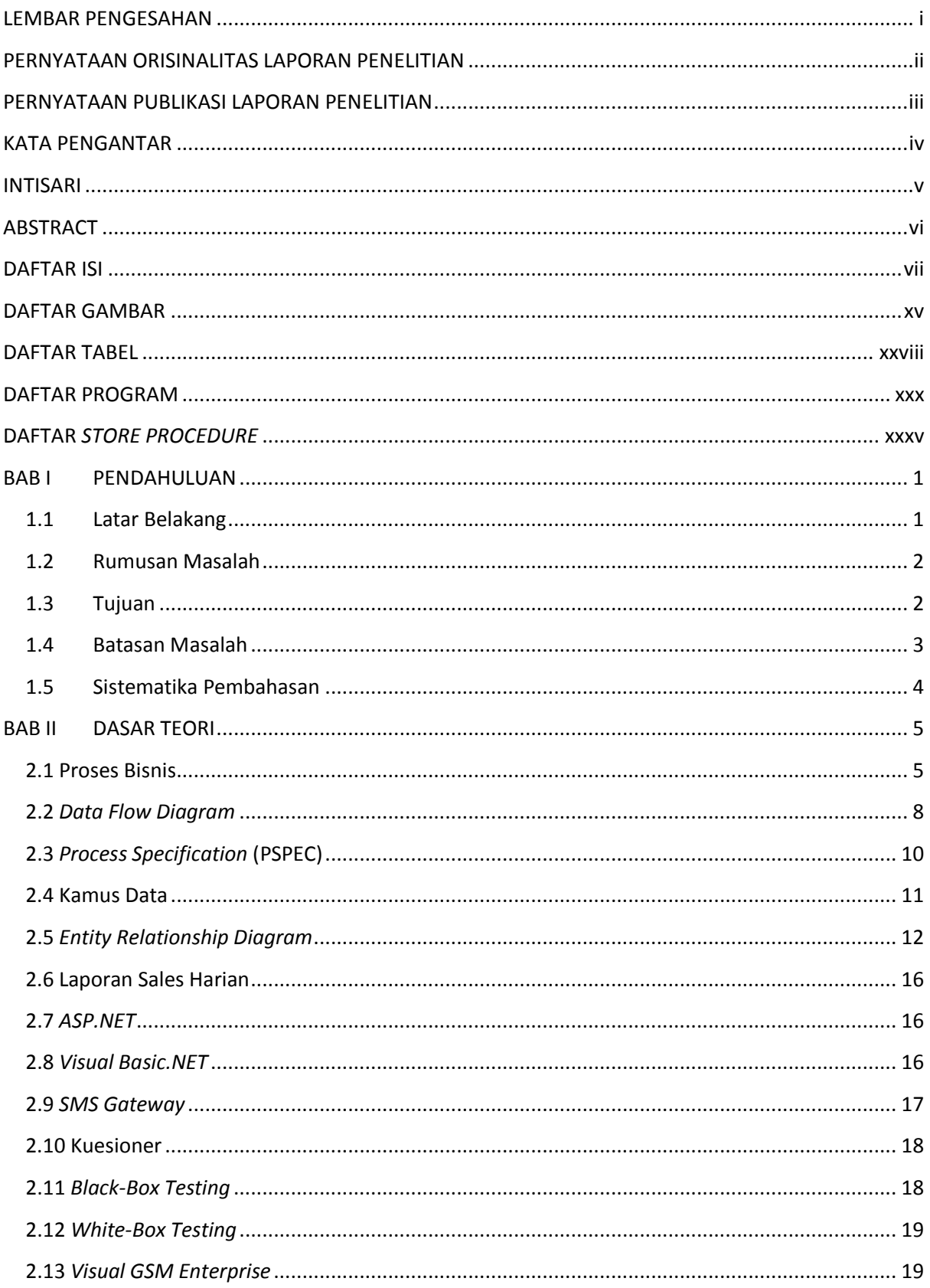

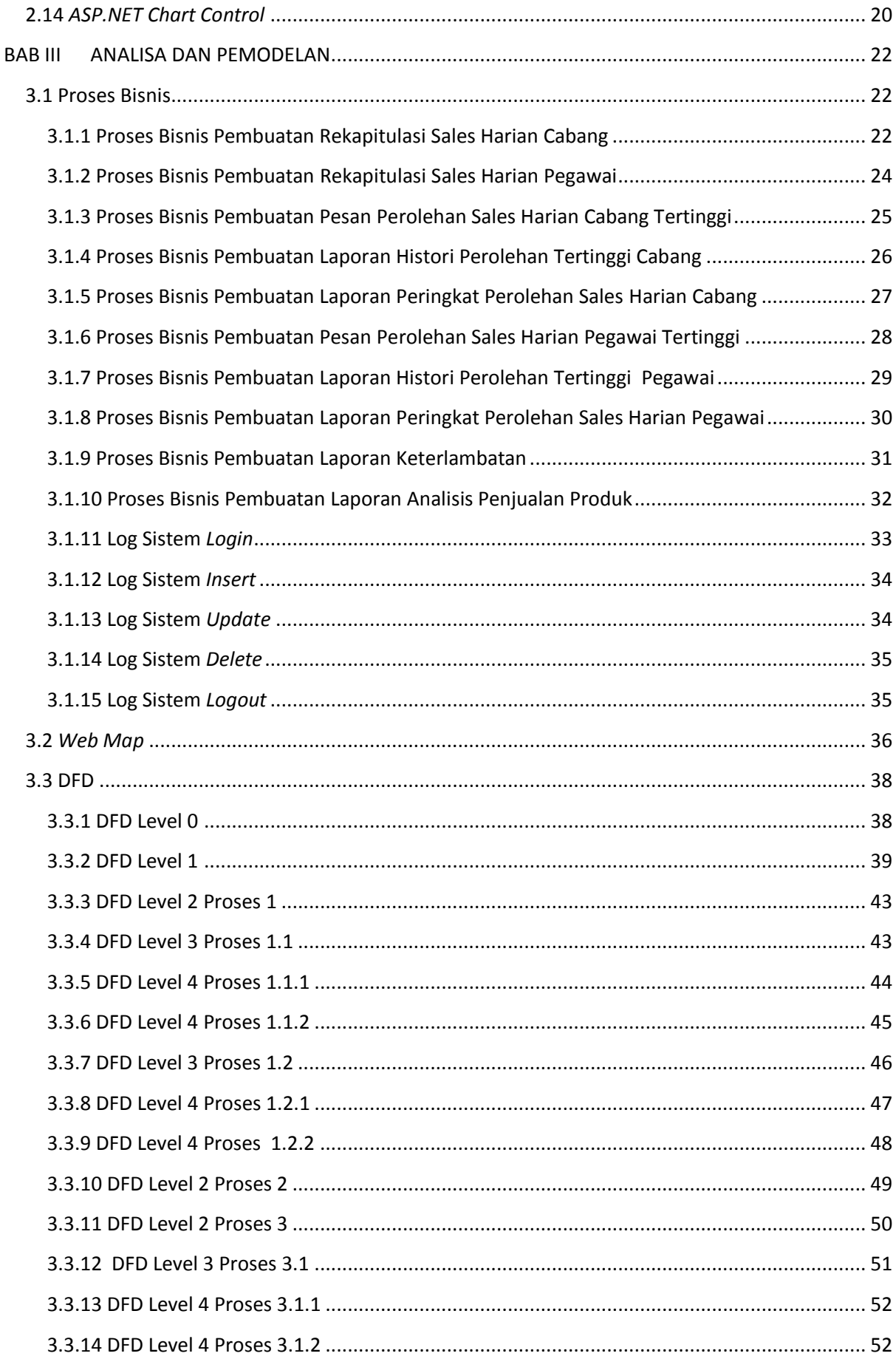

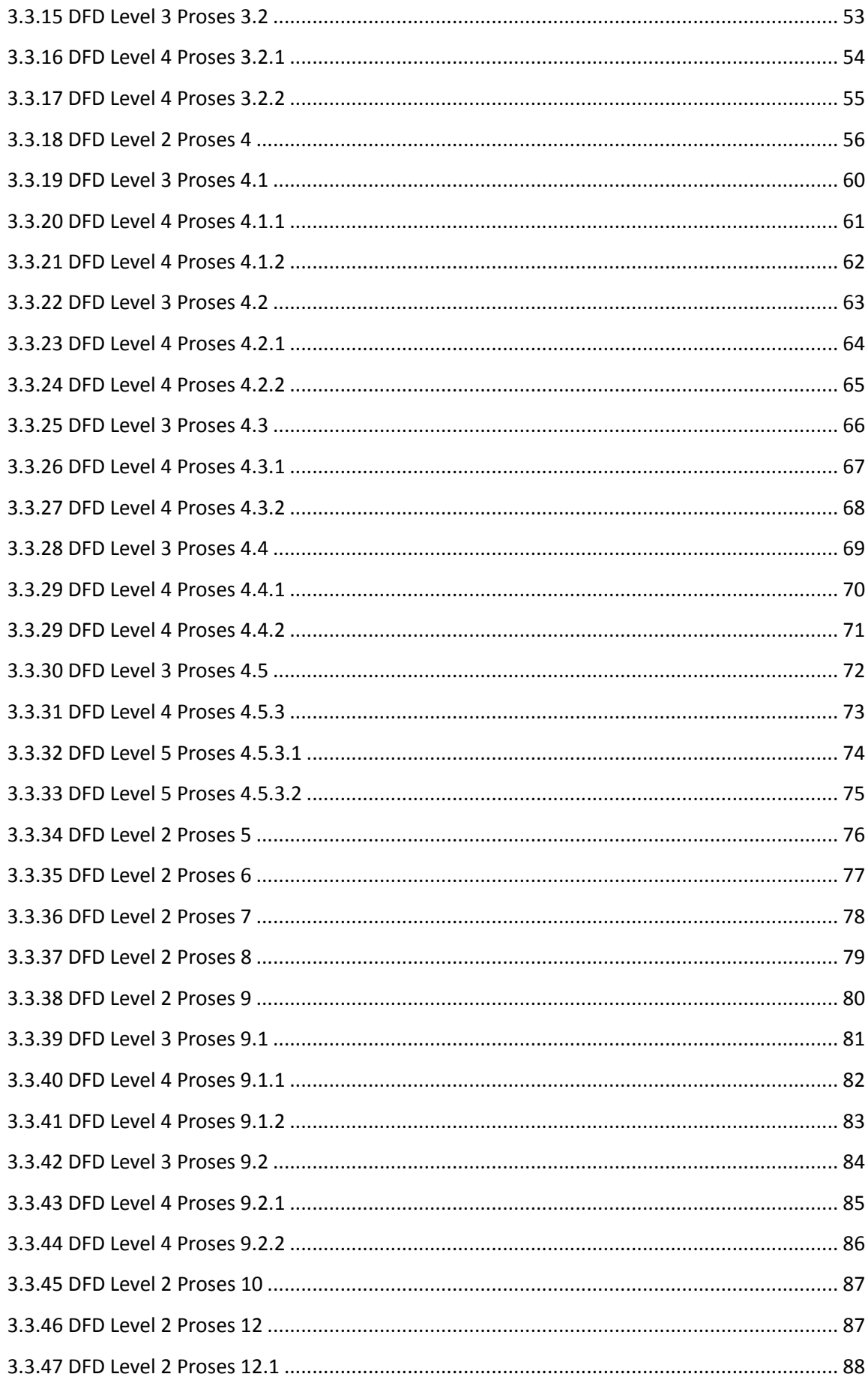

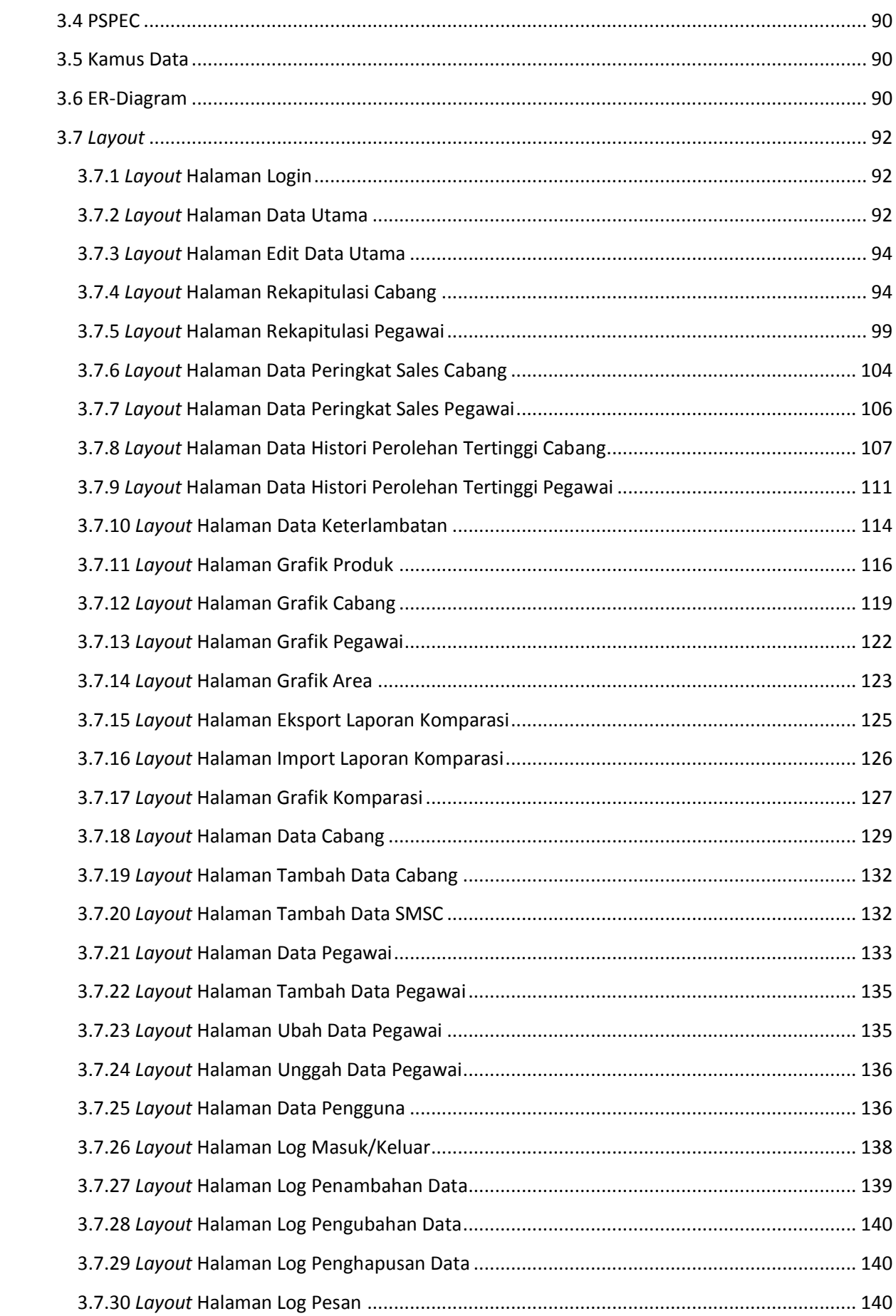

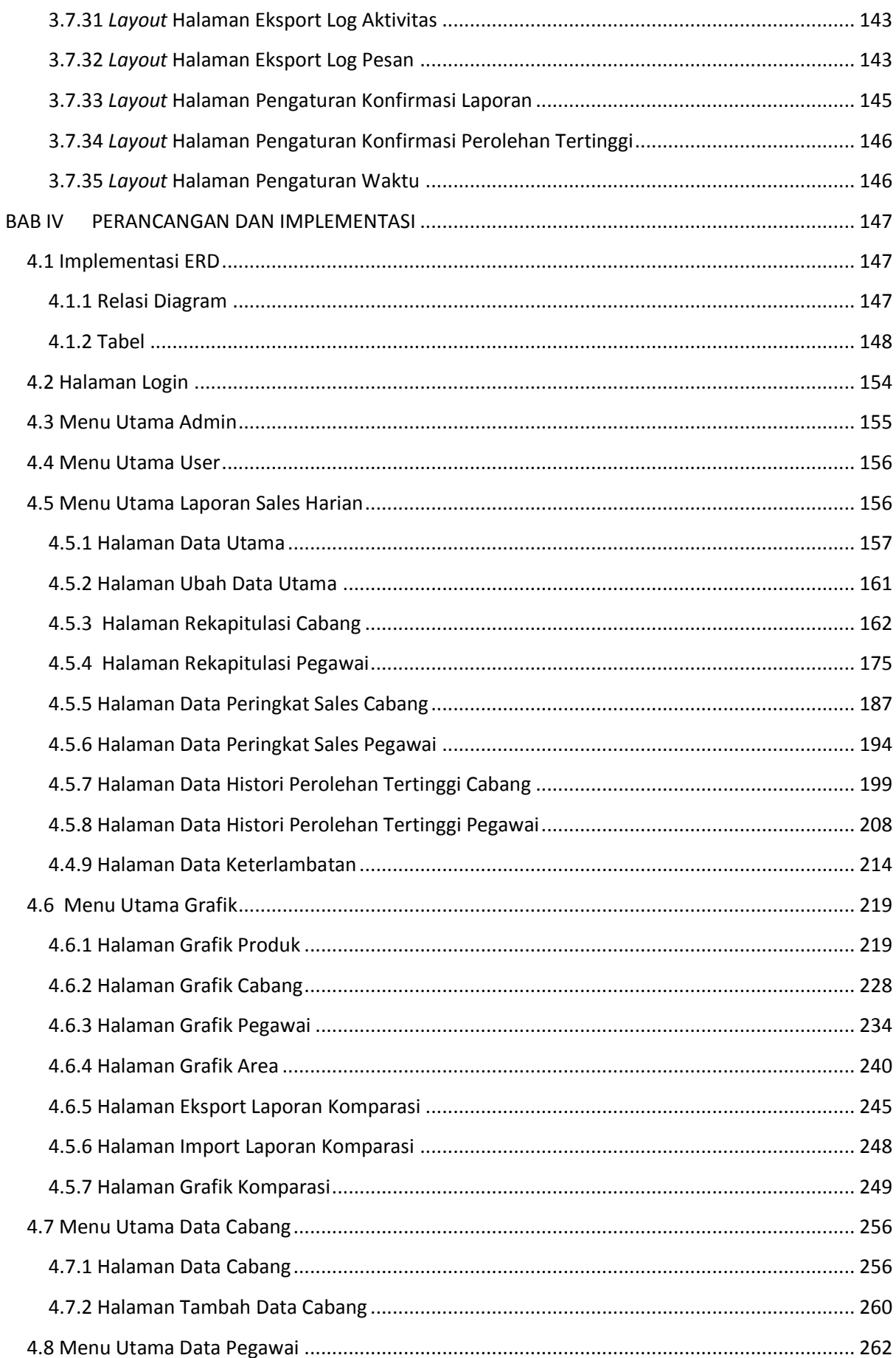

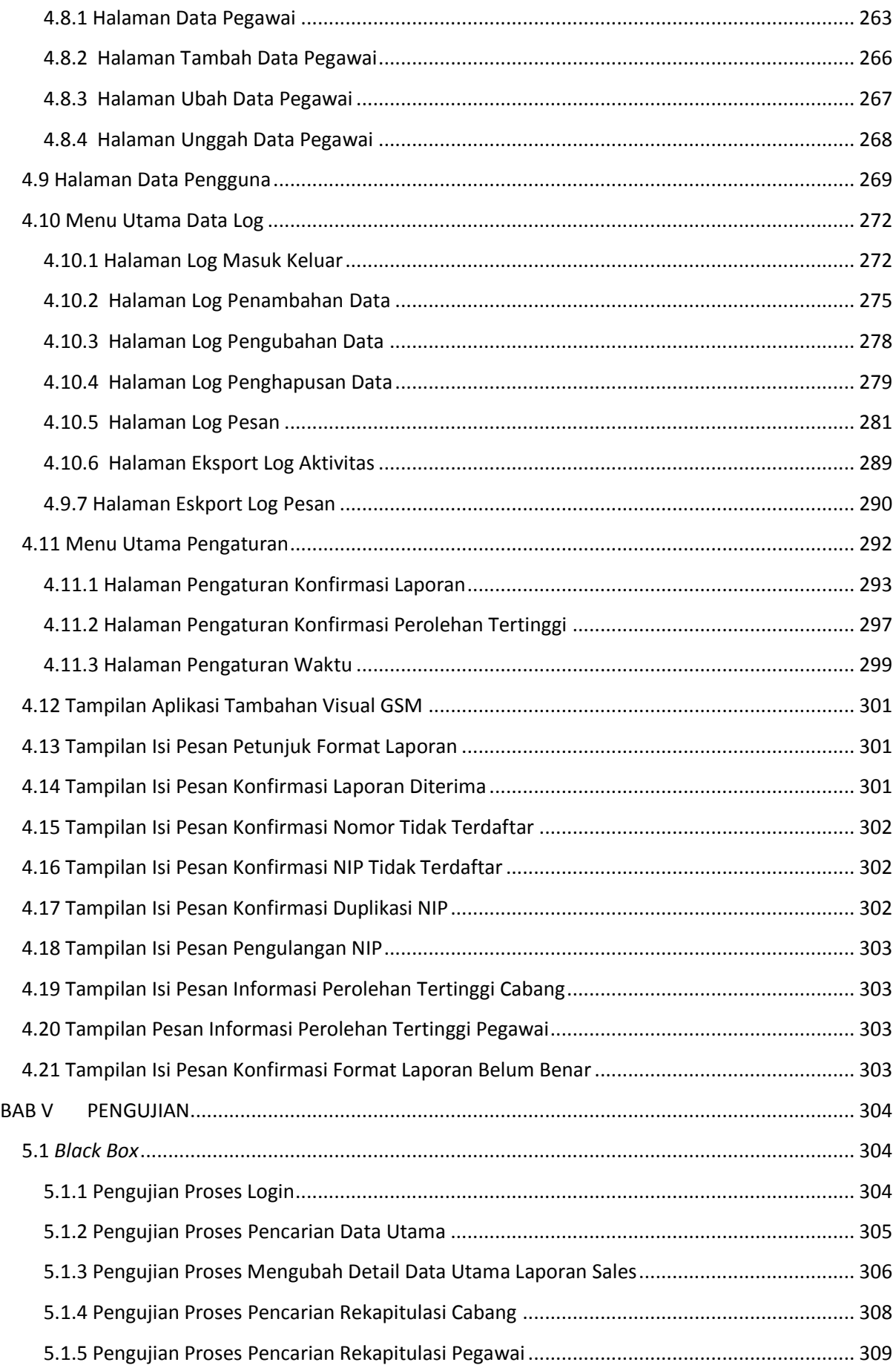

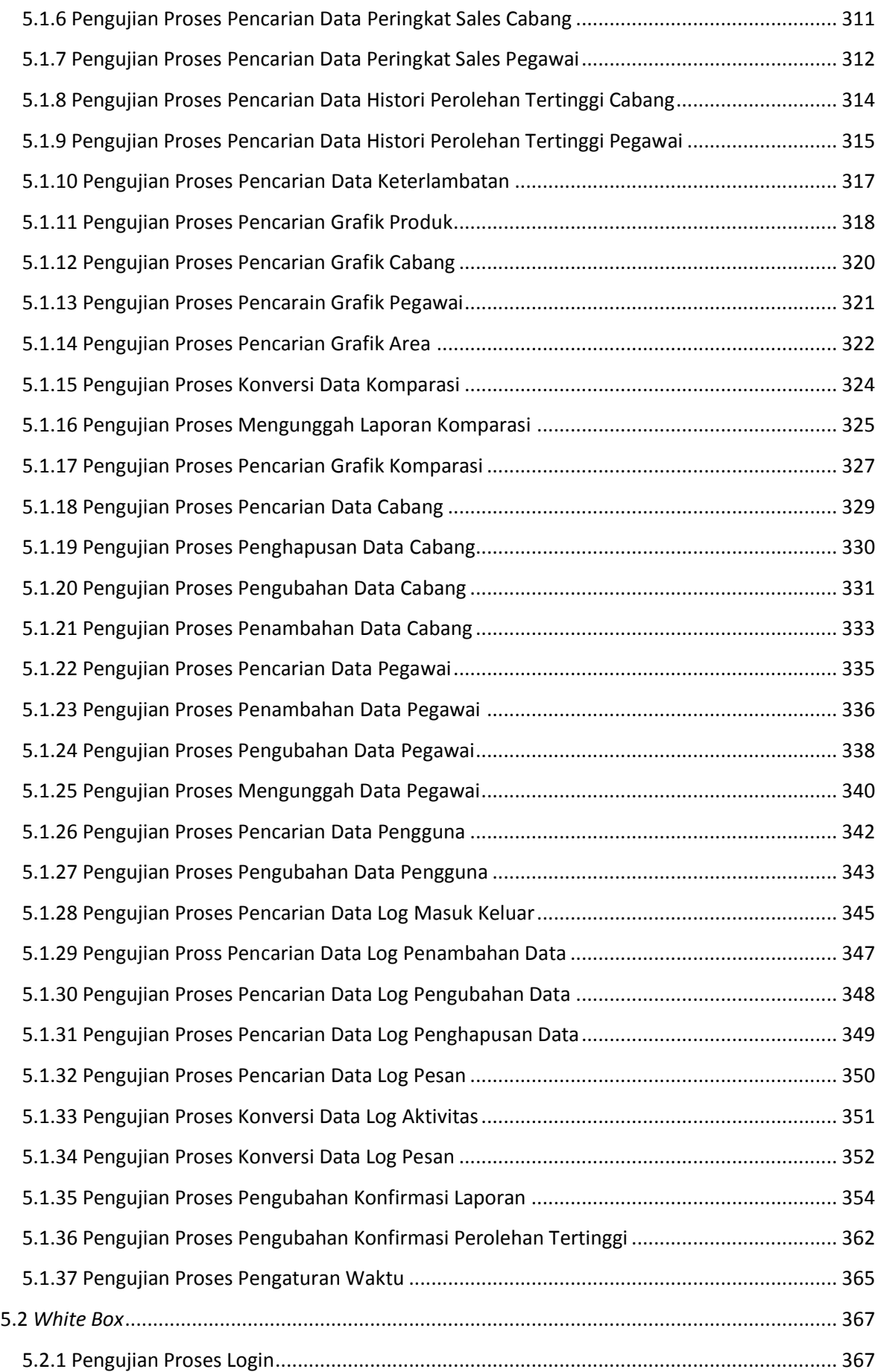

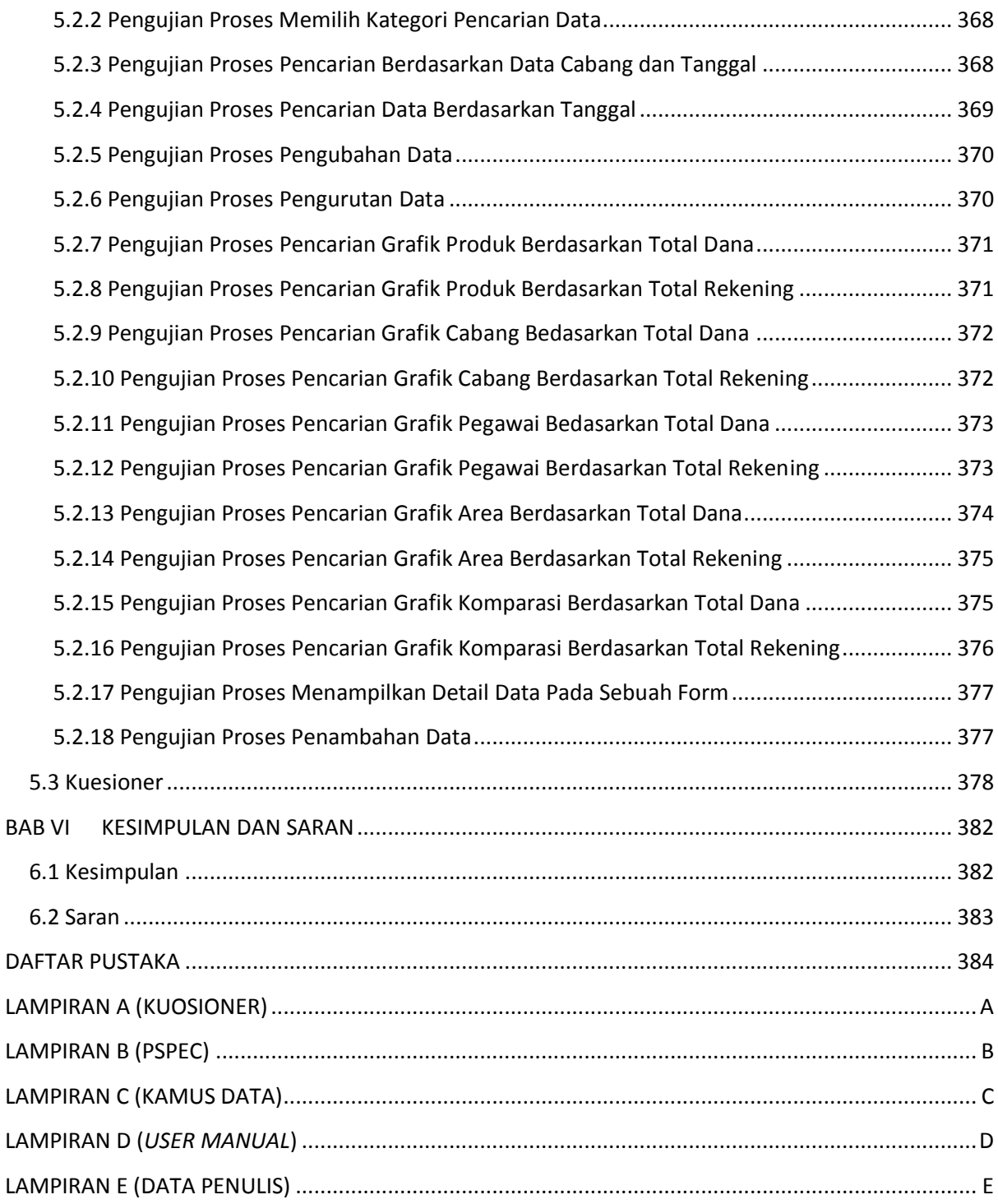

## **DAFTAR GAMBAR**

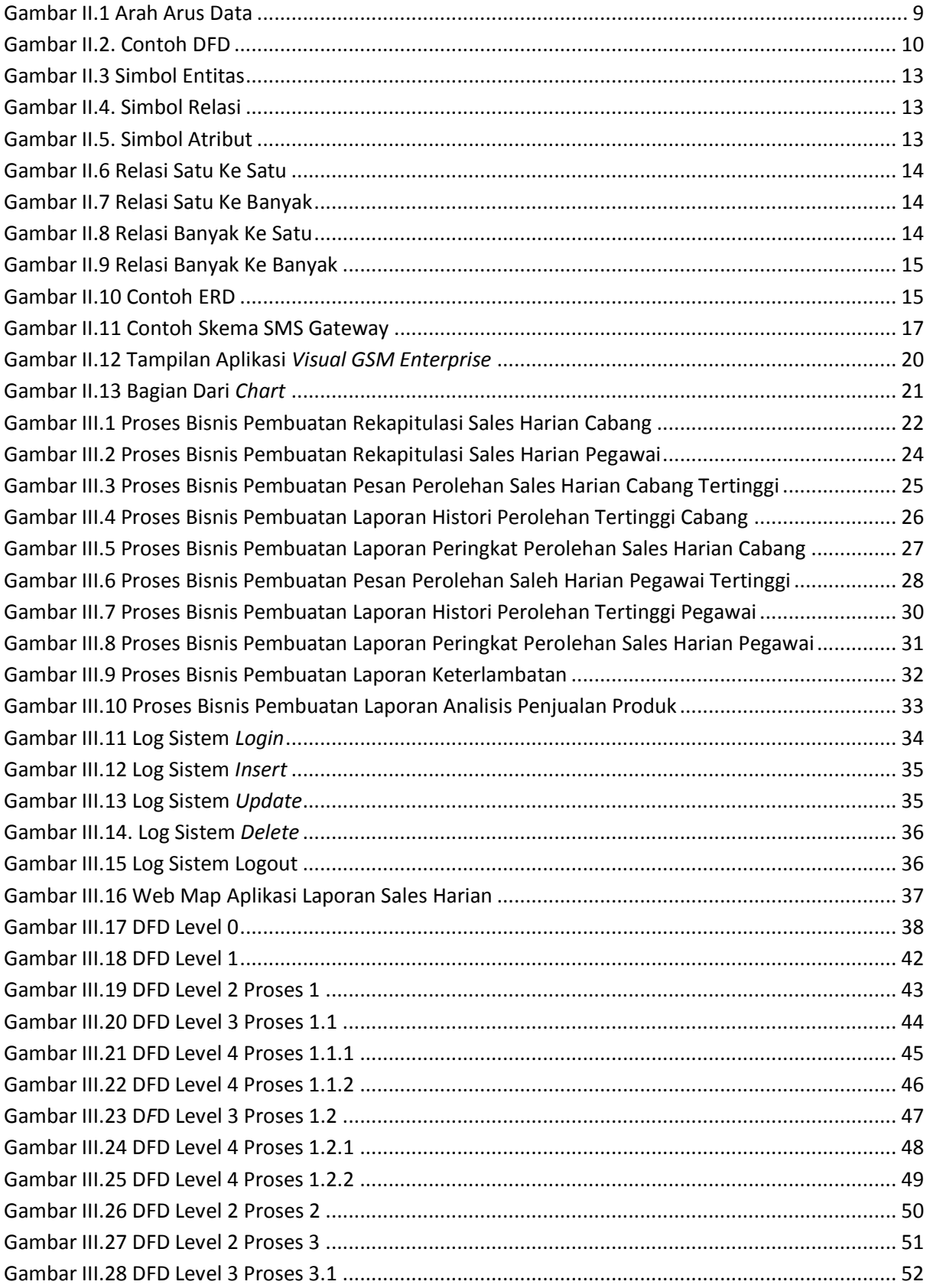

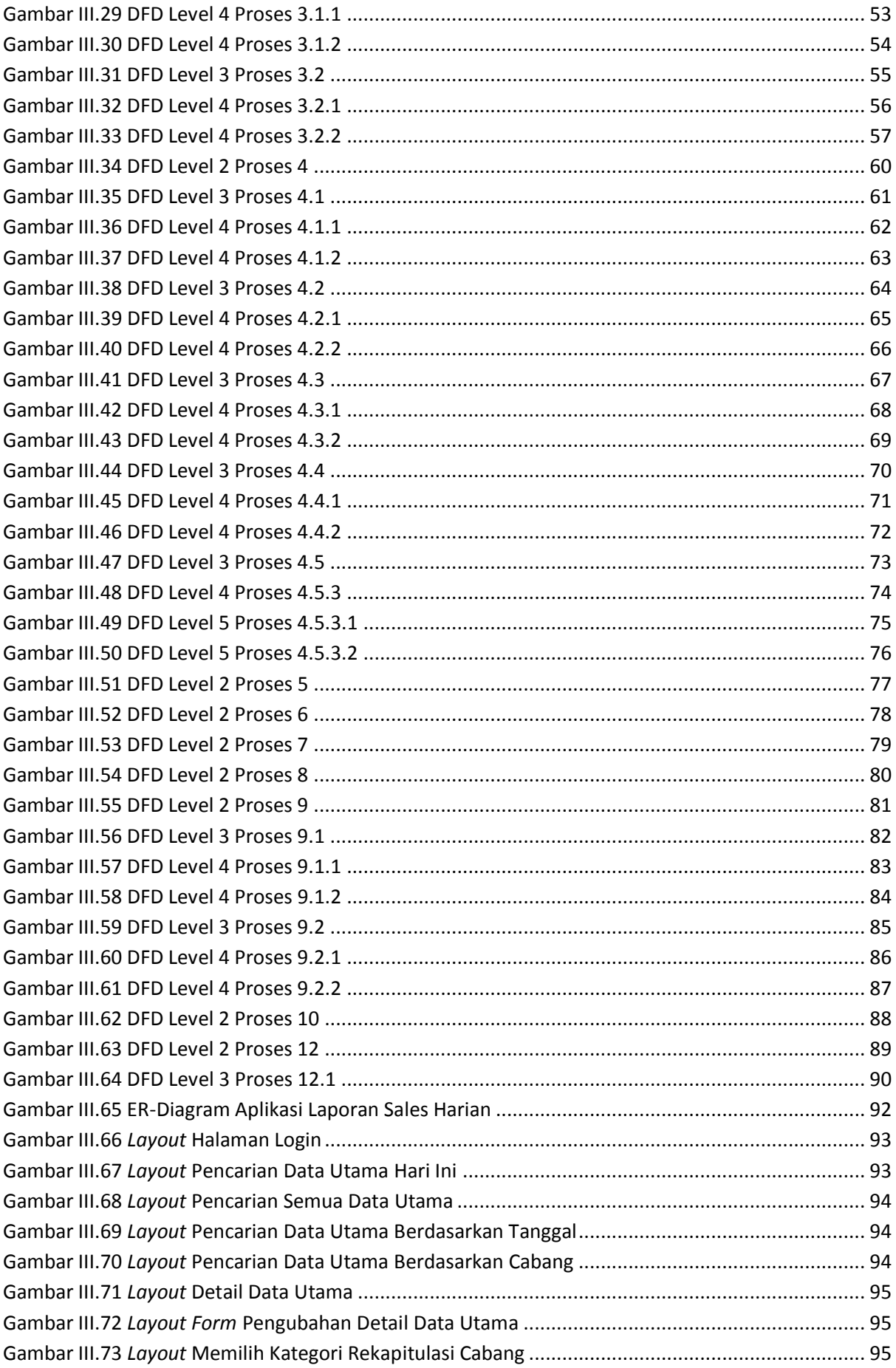

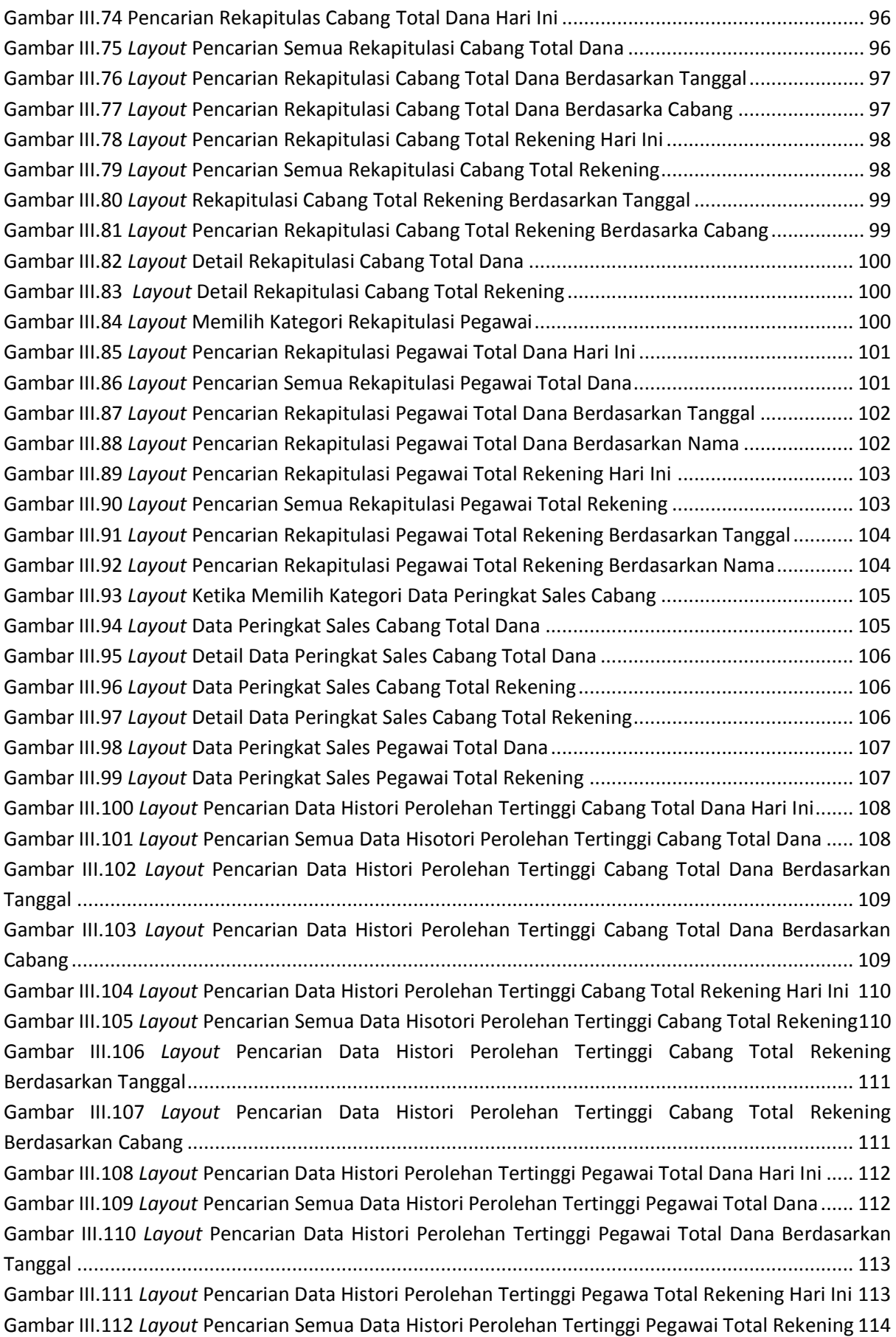

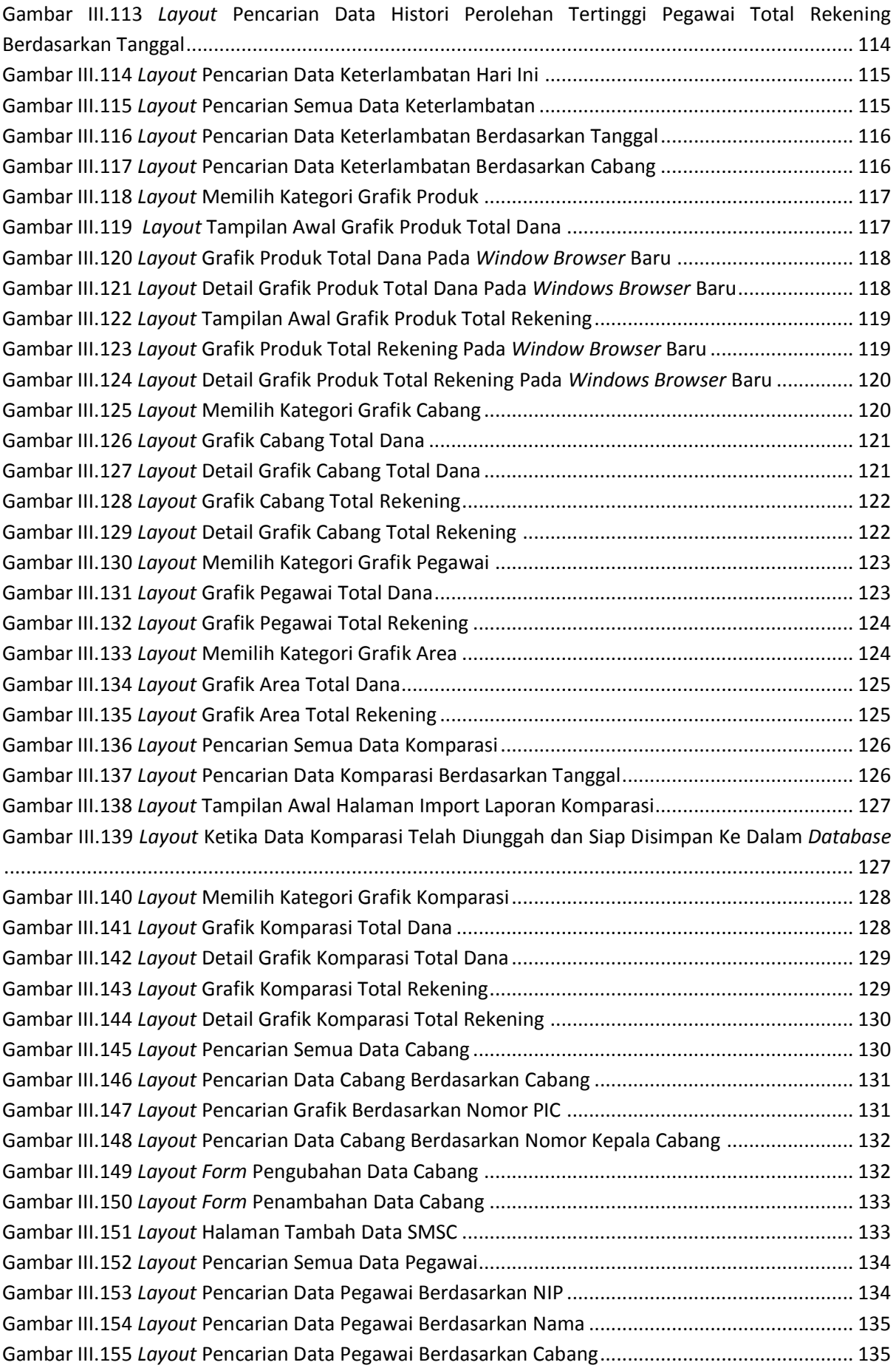

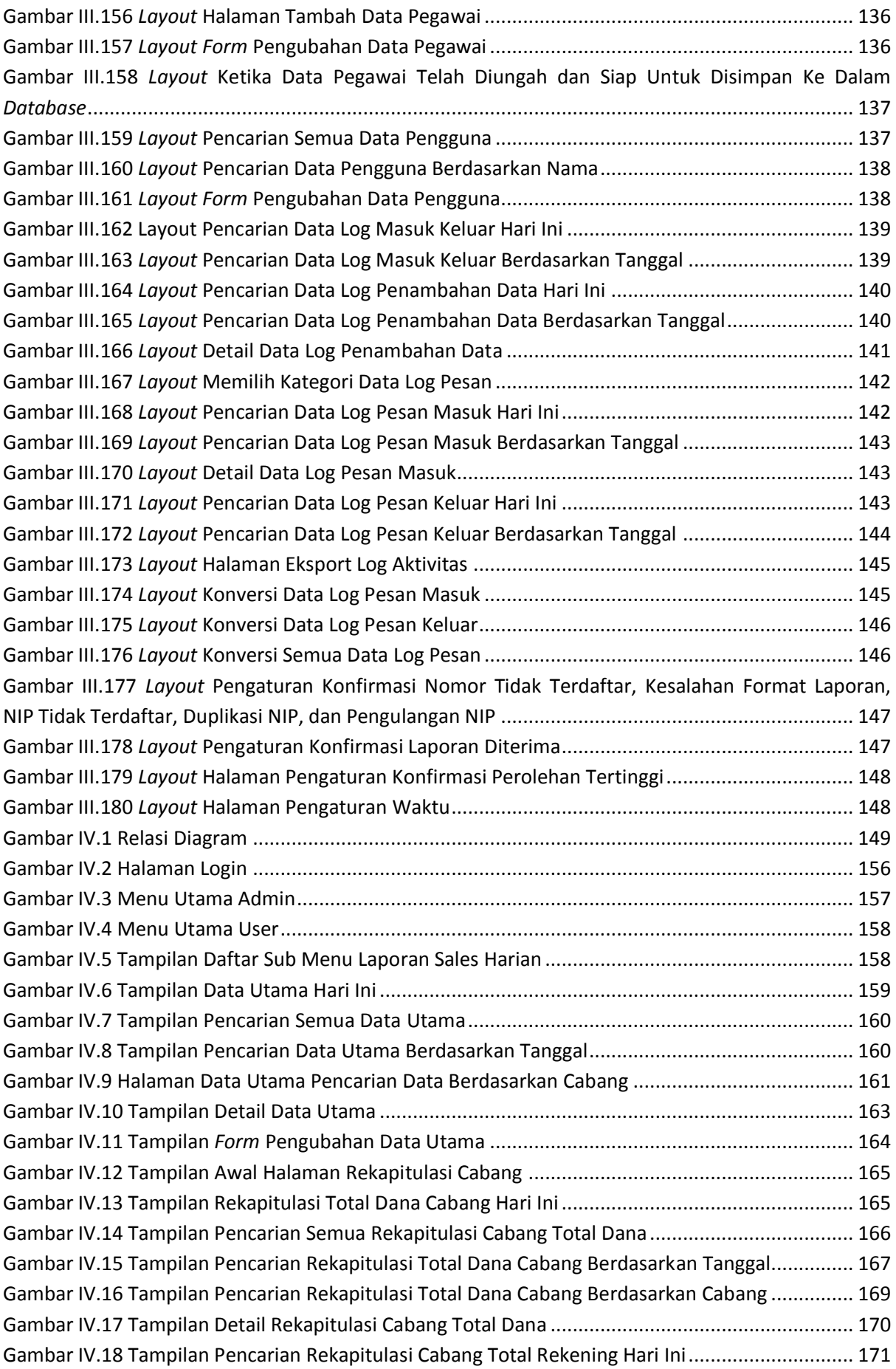

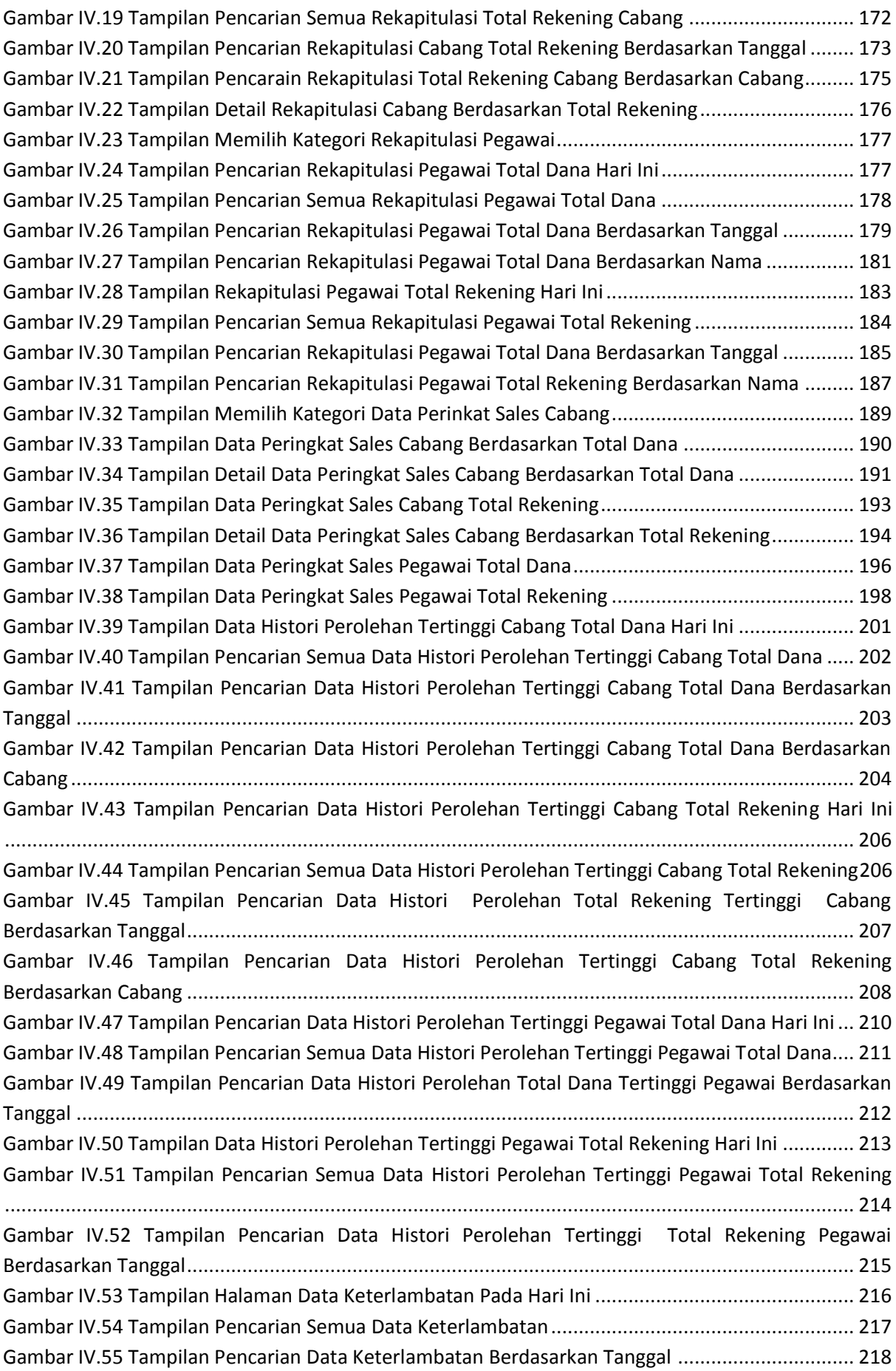

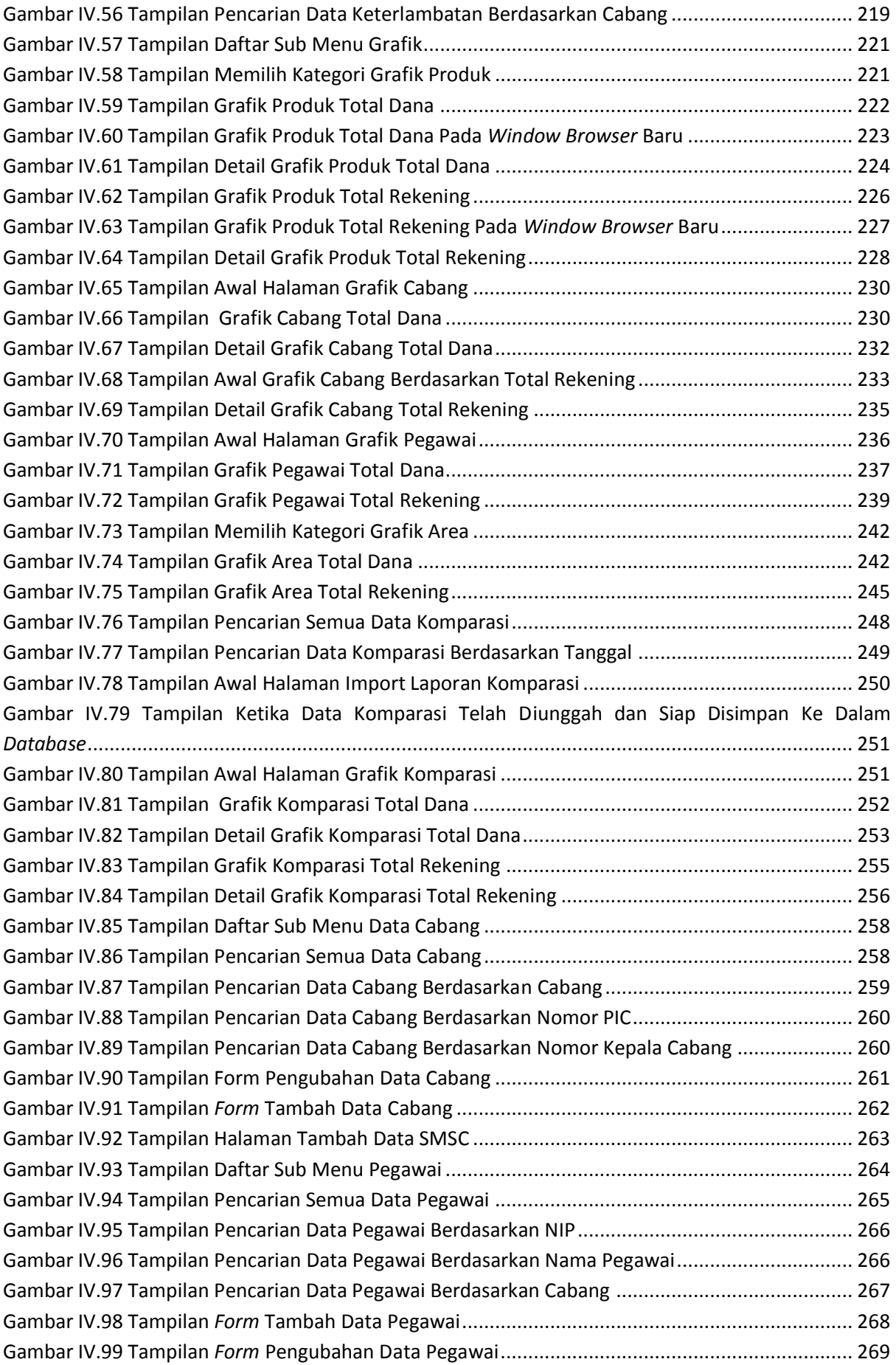

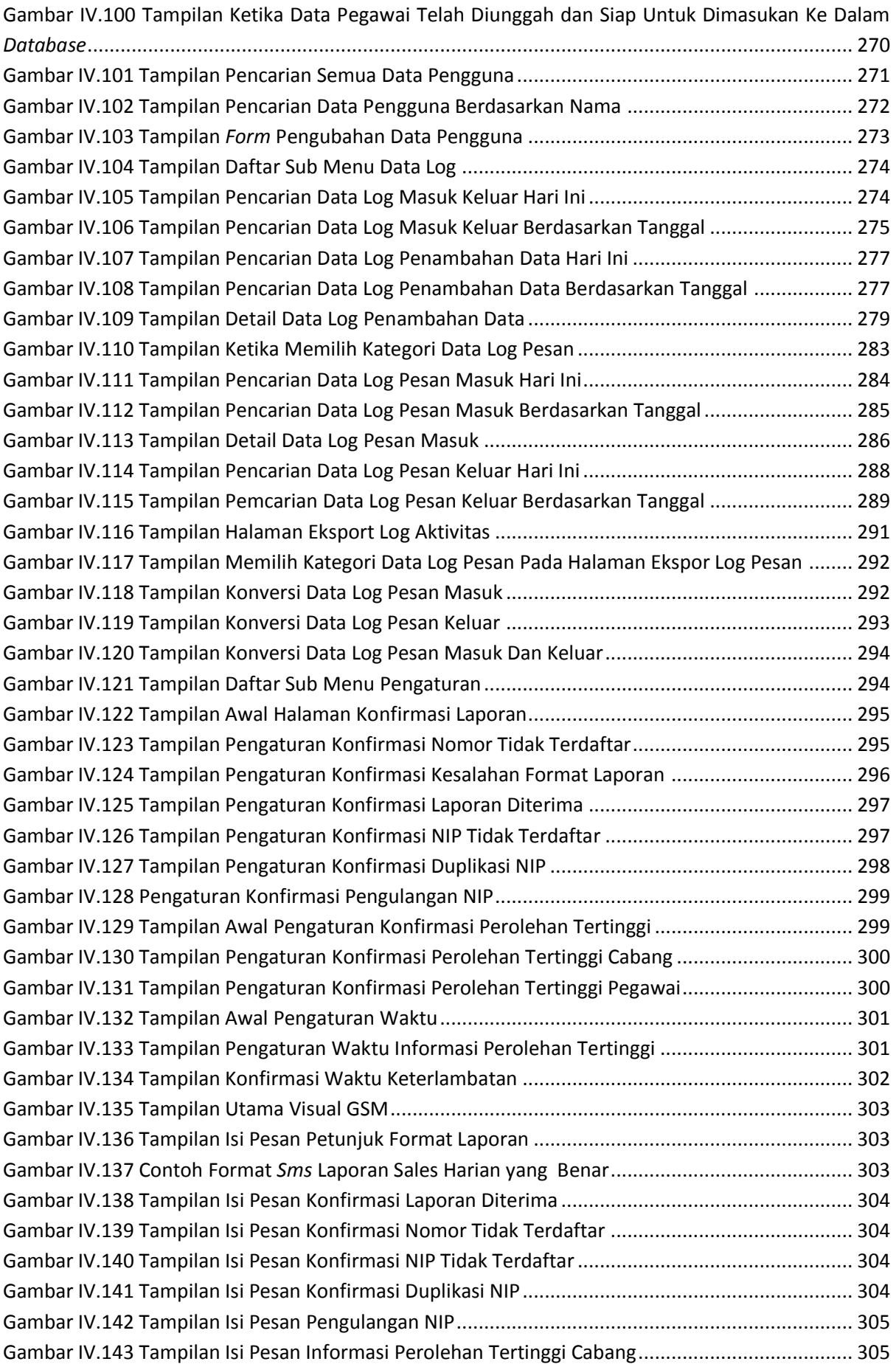

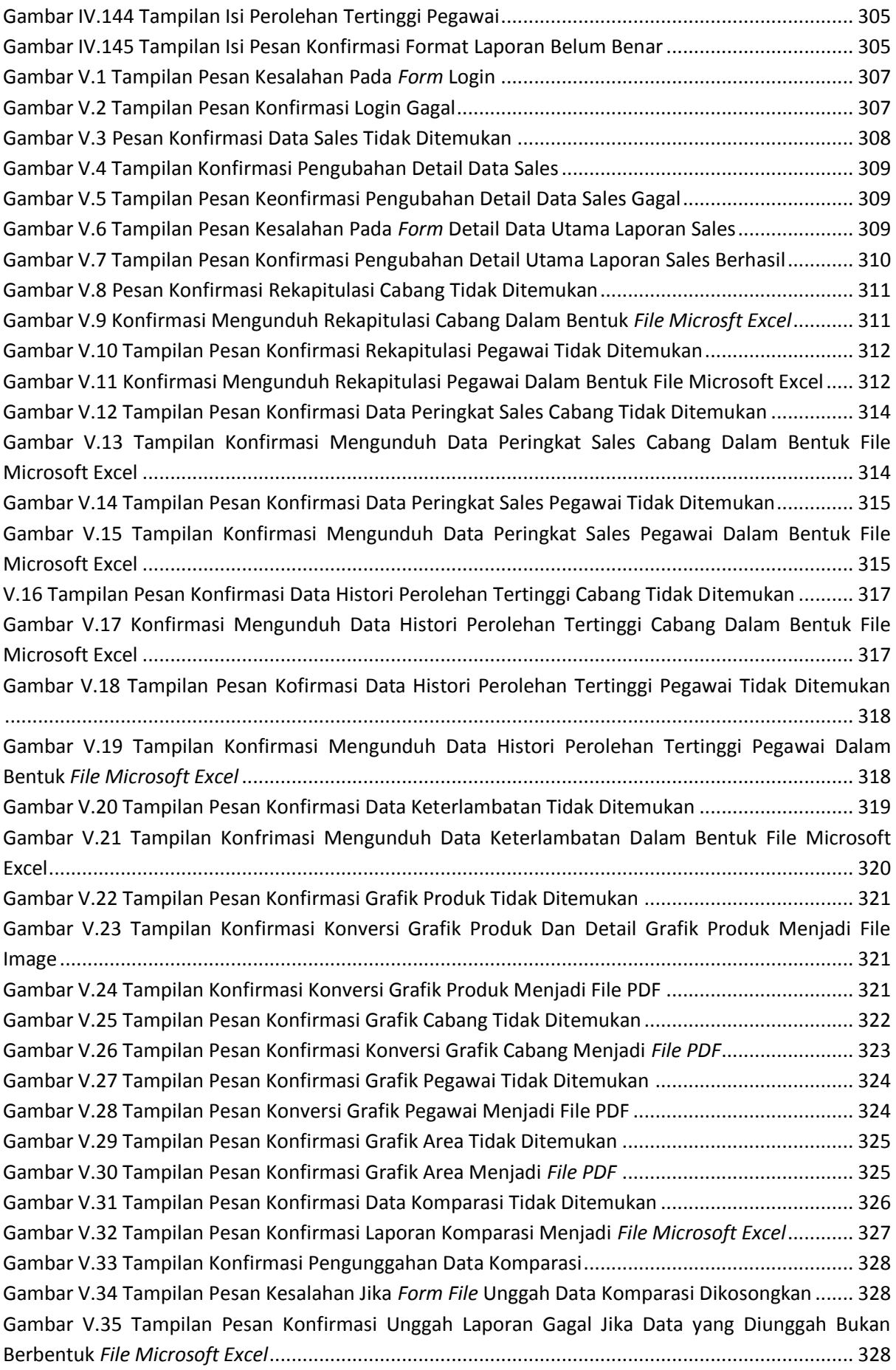

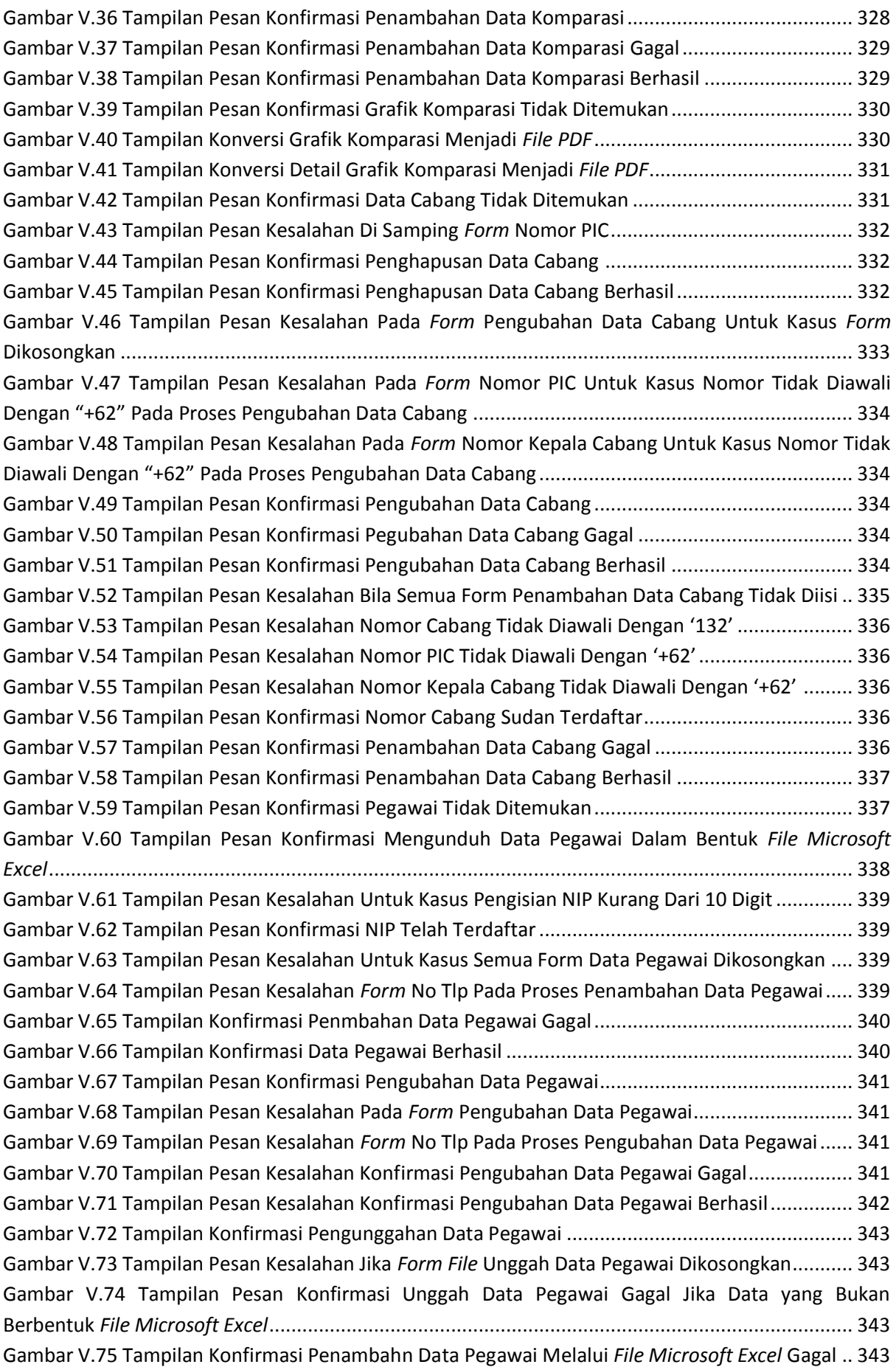

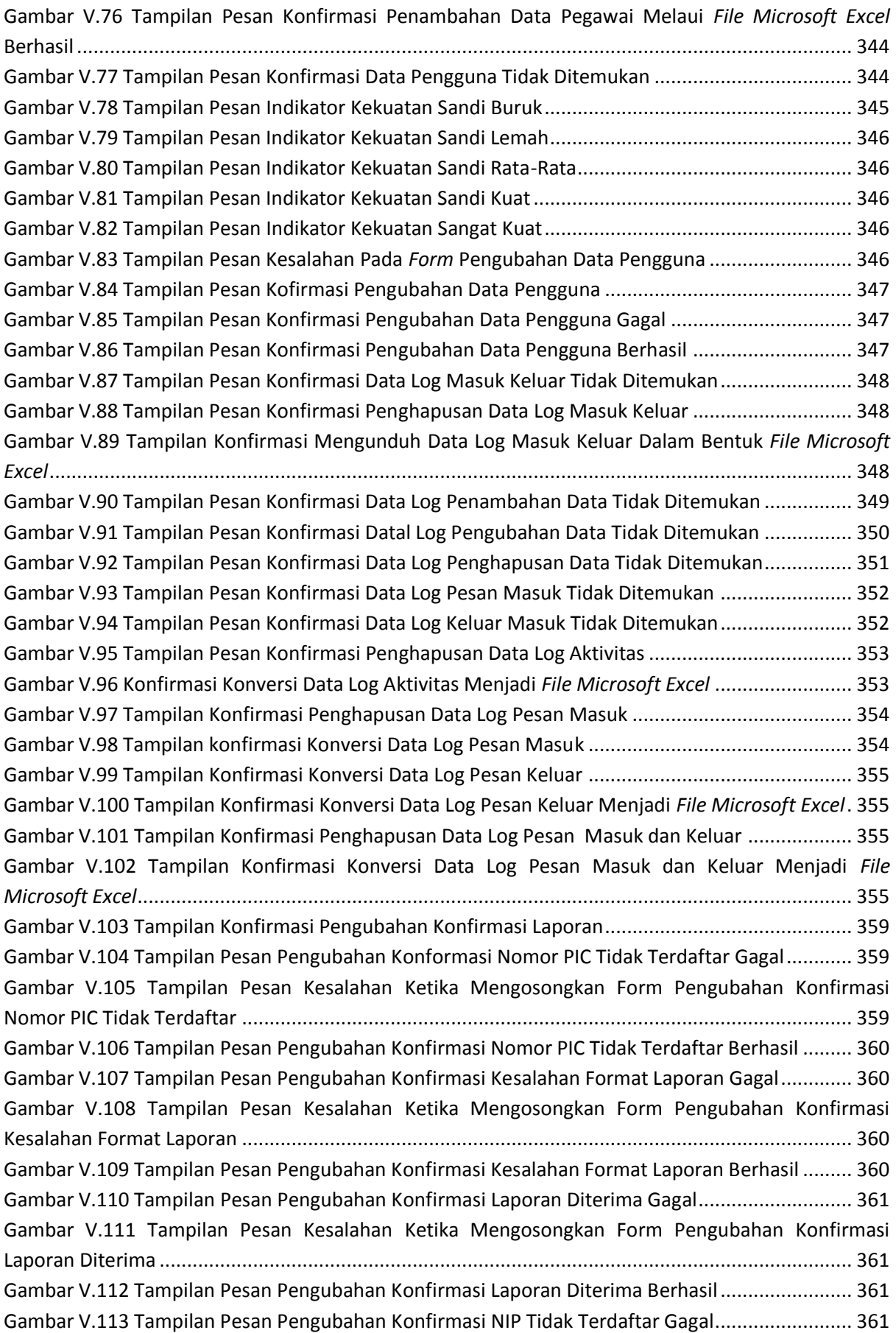

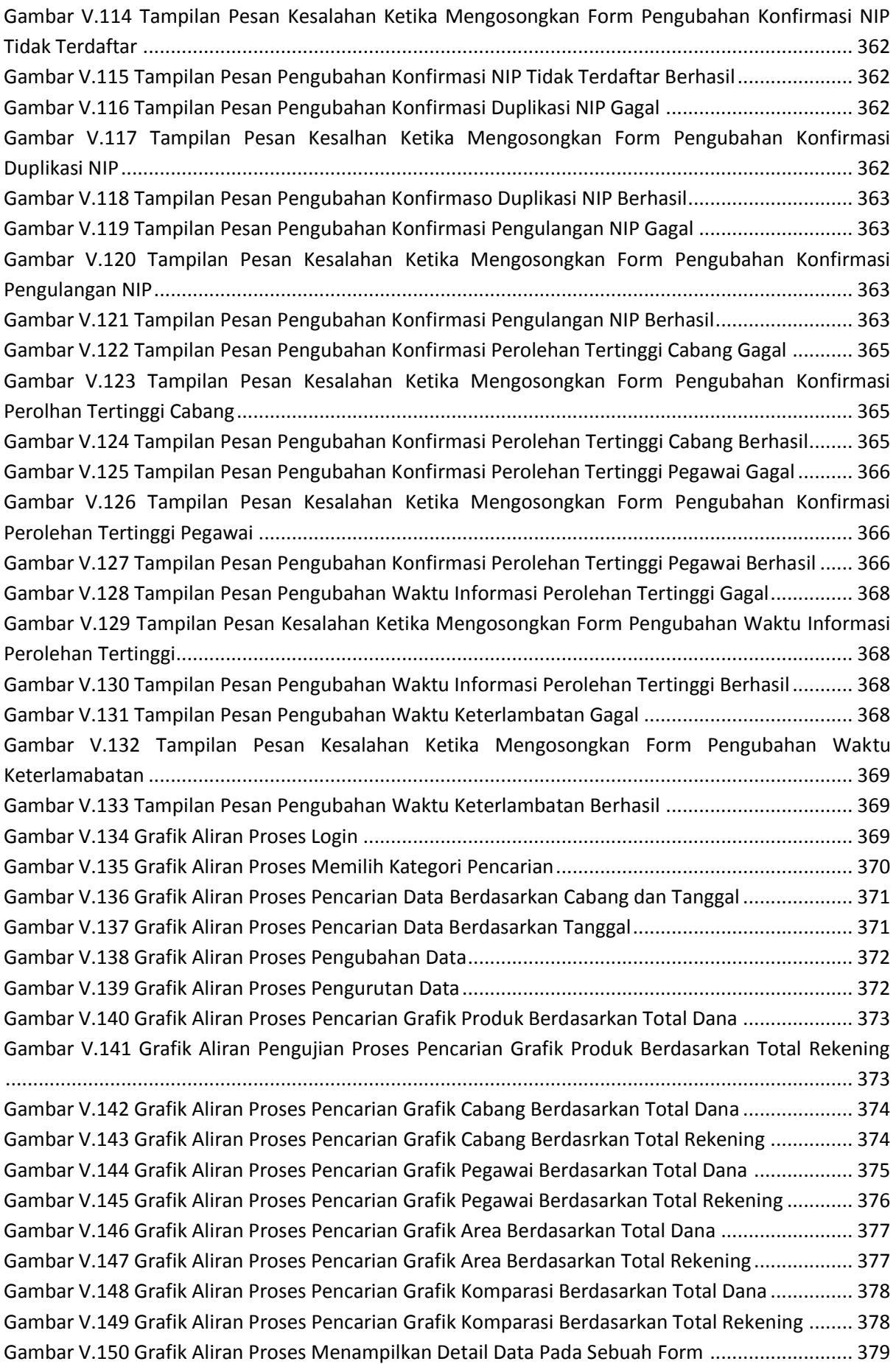

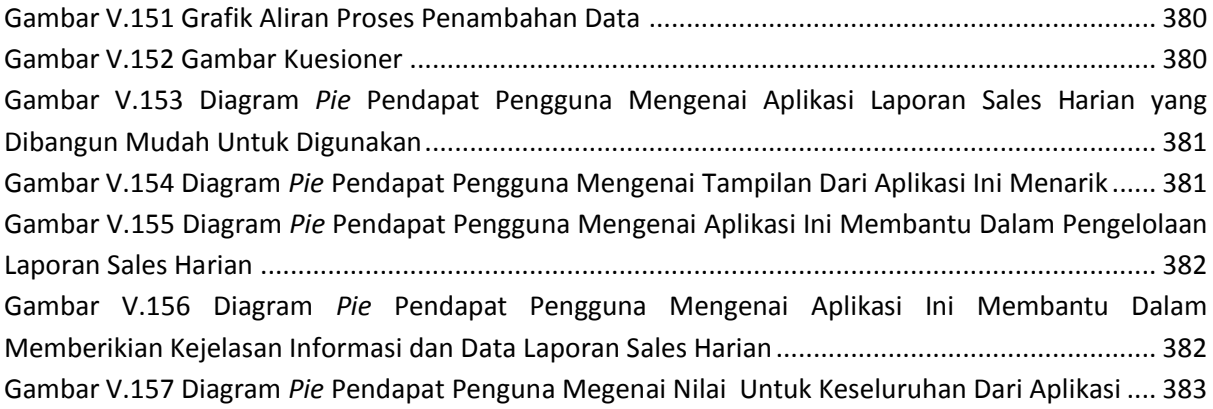

### **DAFTAR TABEL**

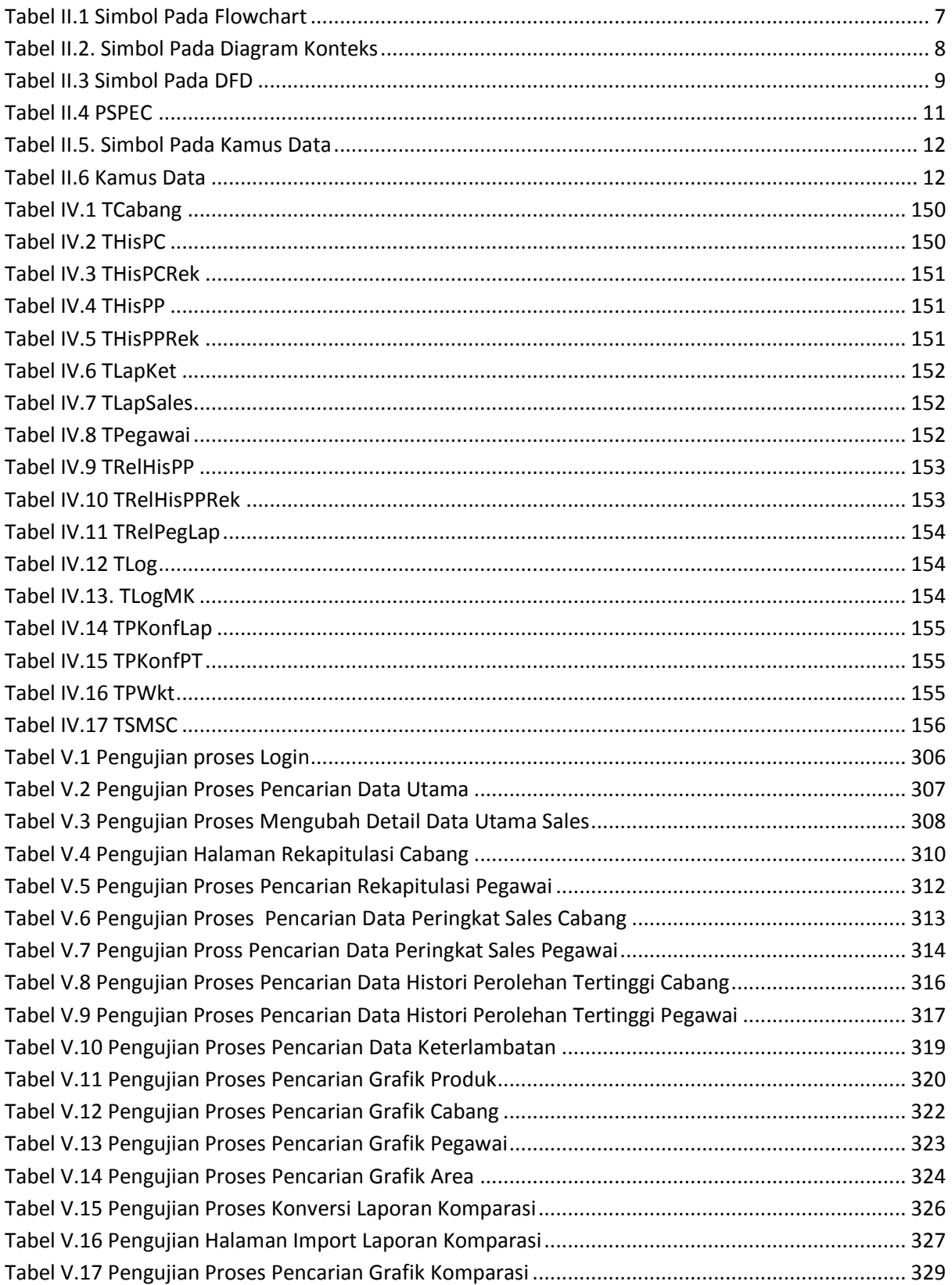

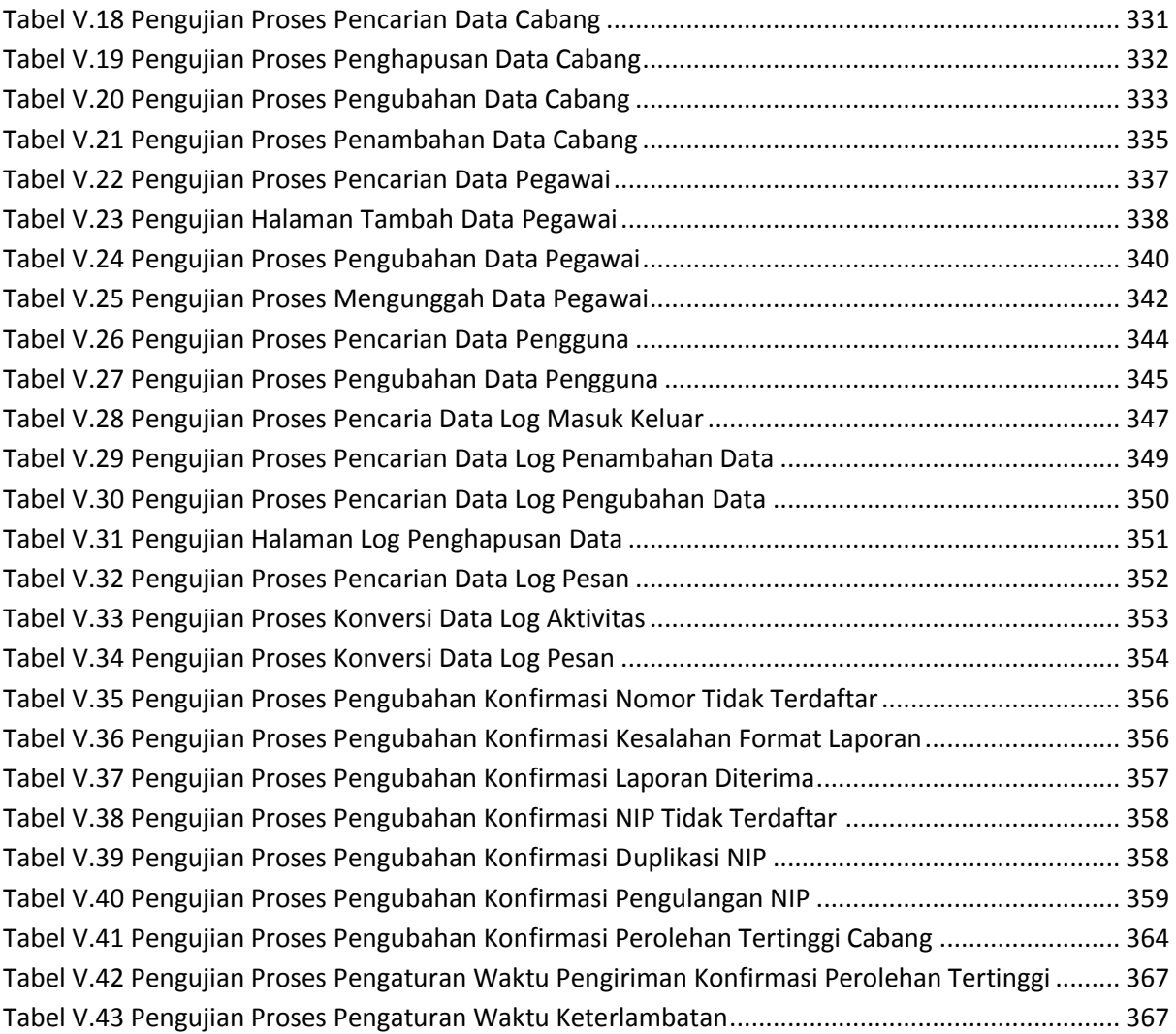

### **DAFTAR PROGRAM**

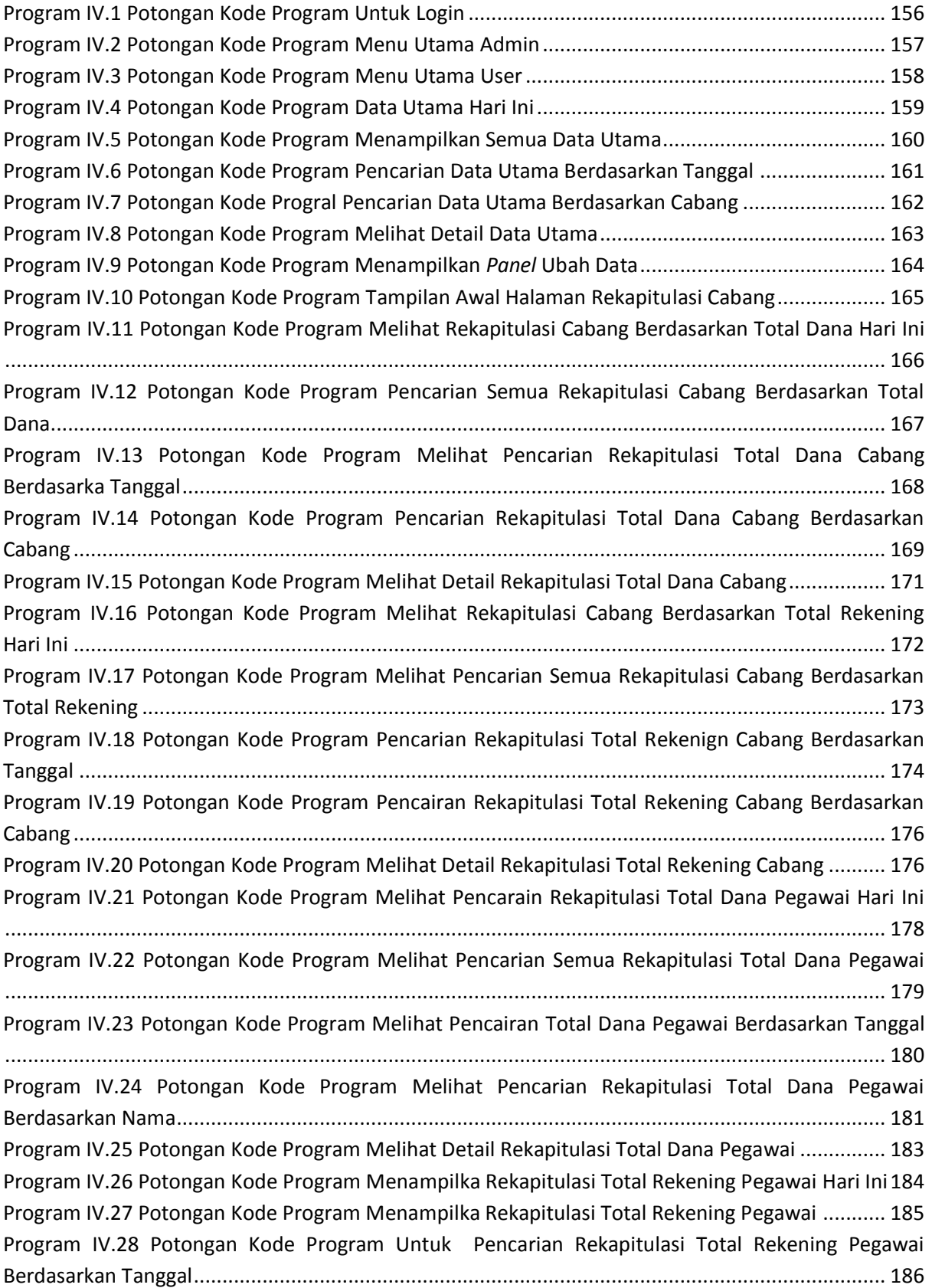

Program IV.29 Potongan Kode Program Pencarian Rekapitulasi Total Rekening Pegawai Berdasarkan Nama ................................................................................................................................................ 187 Program IV.30 Potongan Kode Program Menampilkan Detail Rekapitulasi Total Rekening Pegawai 188 Program IV.31 Potongan Kode Program Tampilan Awal Halaman Data Peringkat Sales Cabang...... 189 Program IV.32 Potongan Kode Program Menampilkan Data Peringkat Sales Cabang Berdasarkan Total Dana......................................................................................................................................... 190 Program IV.33 Potongan Kode Program Melihat Detail Data Peringkat Sales Cabang Berdasarka Total Dana.................................................................................................................................................. 192 Program IV.34 Potongan Kode Program Melihat Data Peringkat Sales Cabang Berdasarkan Total Rekening ........................................................................................................................................... 193 Program IV.35 Potongan Kode Program Melihat Detail Data Peringkat Sales Cabang Berdasarkan Total Rekening .................................................................................................................................. 195 Program IV.36 Potongan Kode Program Melihat Data Peringkat Sales Pegawai Berdasarkan Total Dana.................................................................................................................................................. 196 Program IV.37 Potongan Kode Program Melihat Detail Data Peringkat Sales Pegawai Berdasarka Total Dana......................................................................................................................................... 197 Program IV.38 Potongan Kode Program Melihat Data Peringkat Sales Pegawai Berdasarka Total Rekening ........................................................................................................................................... 199 Program IV.39 Potongan Kode Program Melihat Detail Peringkat Sales Pegawai Berdasarkan Total Rekening ........................................................................................................................................... 200 Program IV.40 Potongan Kode program Data Histori Perolehan Tertinggi Cabang Berdasarkan Total Dana Hari Ini ..................................................................................................................................... 201 Program IV.41 Potongan Kode Program Melihat Semua Data Histori Perolehan Tertinggi Cabang Berdasarkan Total Dana.................................................................................................................... 202 Program IV.42 Potongan Kode Program Pencarian Data Histori Perolehan Total Dana Tertinggi Berdasarkan Tanggal......................................................................................................................... 203 Program IV.43 Potongan Kode Program Pencarian Data Histori Perolehan Total Dana Tertinggi Berdasarkan Cabang ......................................................................................................................... 205 Program IV.44 Potongan Kode Program Data Hisotori Perolehan Tertinggi Cabang Berdasarkan Total Rekening Hari Ini............................................................................................................................... 206 Program IV.45 Potongan Kode Program Melihat Semua Data Histori Perolehan Tertinggi Cabang Berdasarkan Total Rekening ............................................................................................................. 207 Program IV.46 Potongan Kode Program Pencarian Data Histori Perolehan Tertinggi Cabang Berdasarkan Tanggal......................................................................................................................... 207 Program IV.47 Potongan Kode Program Pencarian Data Histori Perolehan Tertinggi Cabang Total Rekening Berdasarkan Cabang.......................................................................................................... 209 Program IV.48 Potongan Kode Program Pencarian Data Histori Perolehan Tertinggi Pegawai Total Dana Hari Ini ..................................................................................................................................... 210 Program IV.49 Potongan Kode Program Melihat Semua Data Histori Perolehan Tertinggi Pegawai Berdasarkan Total Dana.................................................................................................................... 211 Program IV.50 Potongan Kode Program Pencarian Data Histori Perolehan Total Dana Tertinggi Pegawai Berdasarkan Tanggal .......................................................................................................... 212 Program IV.51 Potongan Kode Program Melihat Data Histori Perolehan Tertinggi Pegawai Berdasarkan Total Rekening ............................................................................................................. 213

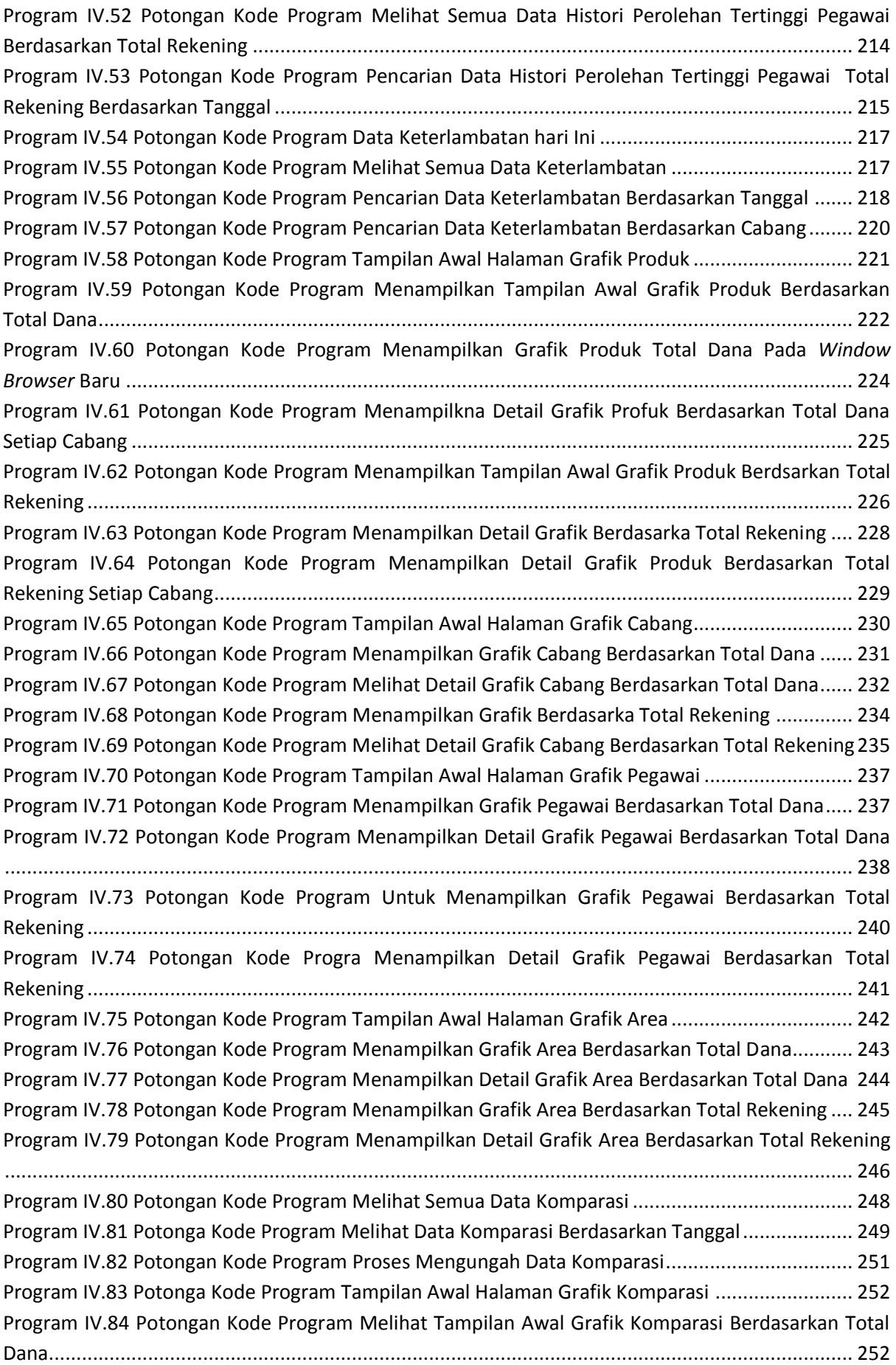

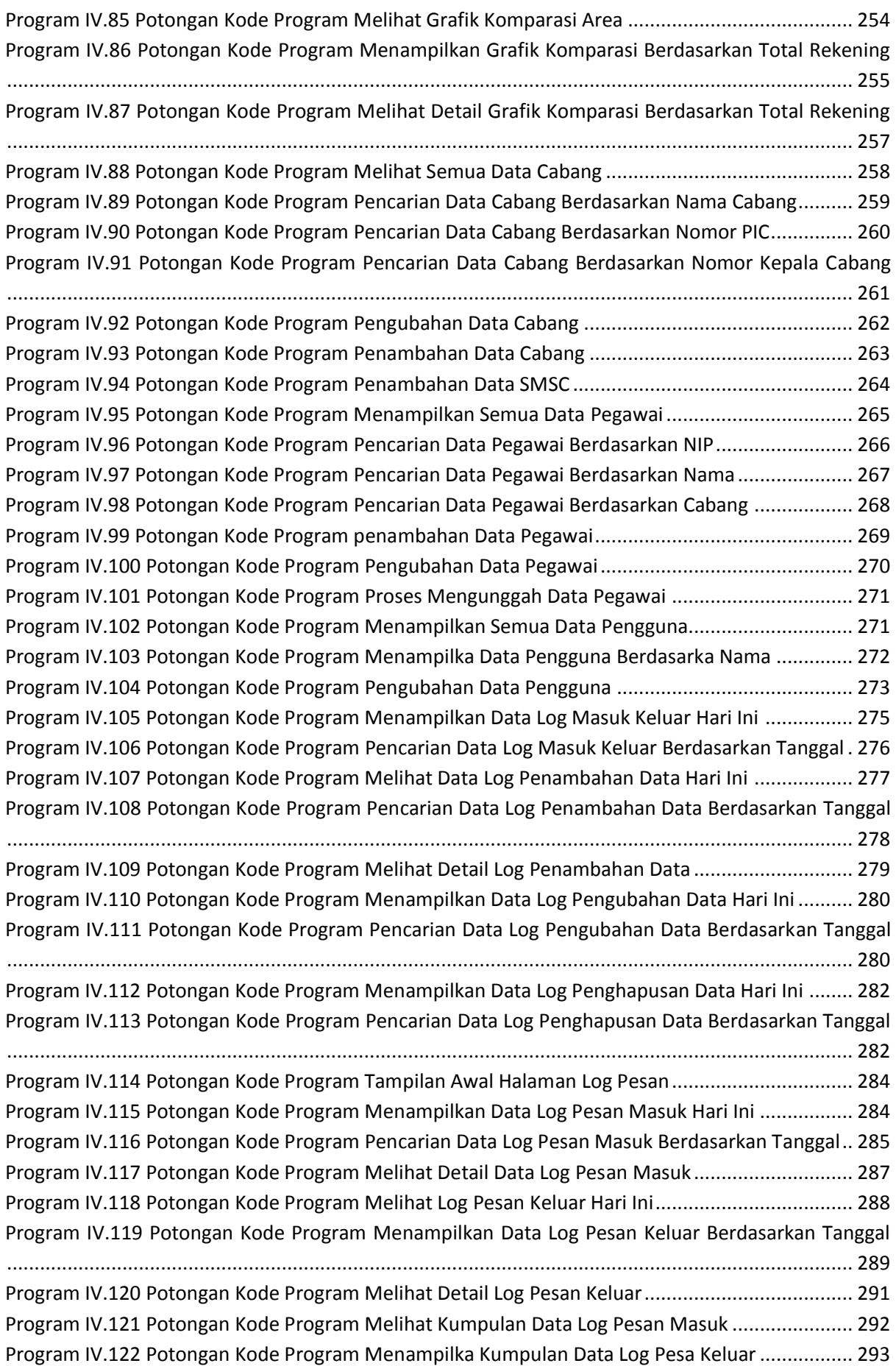

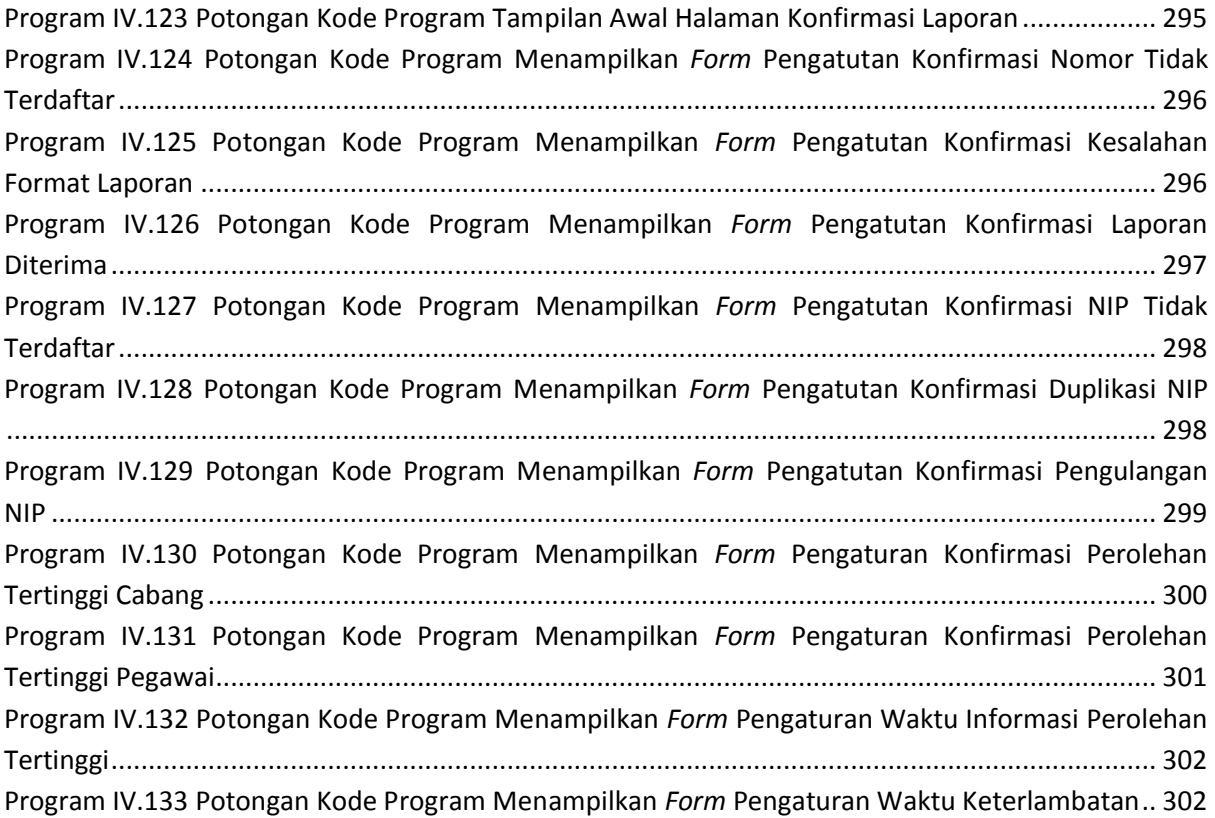

## **DAFTAR** *STORE PROCEDURE*

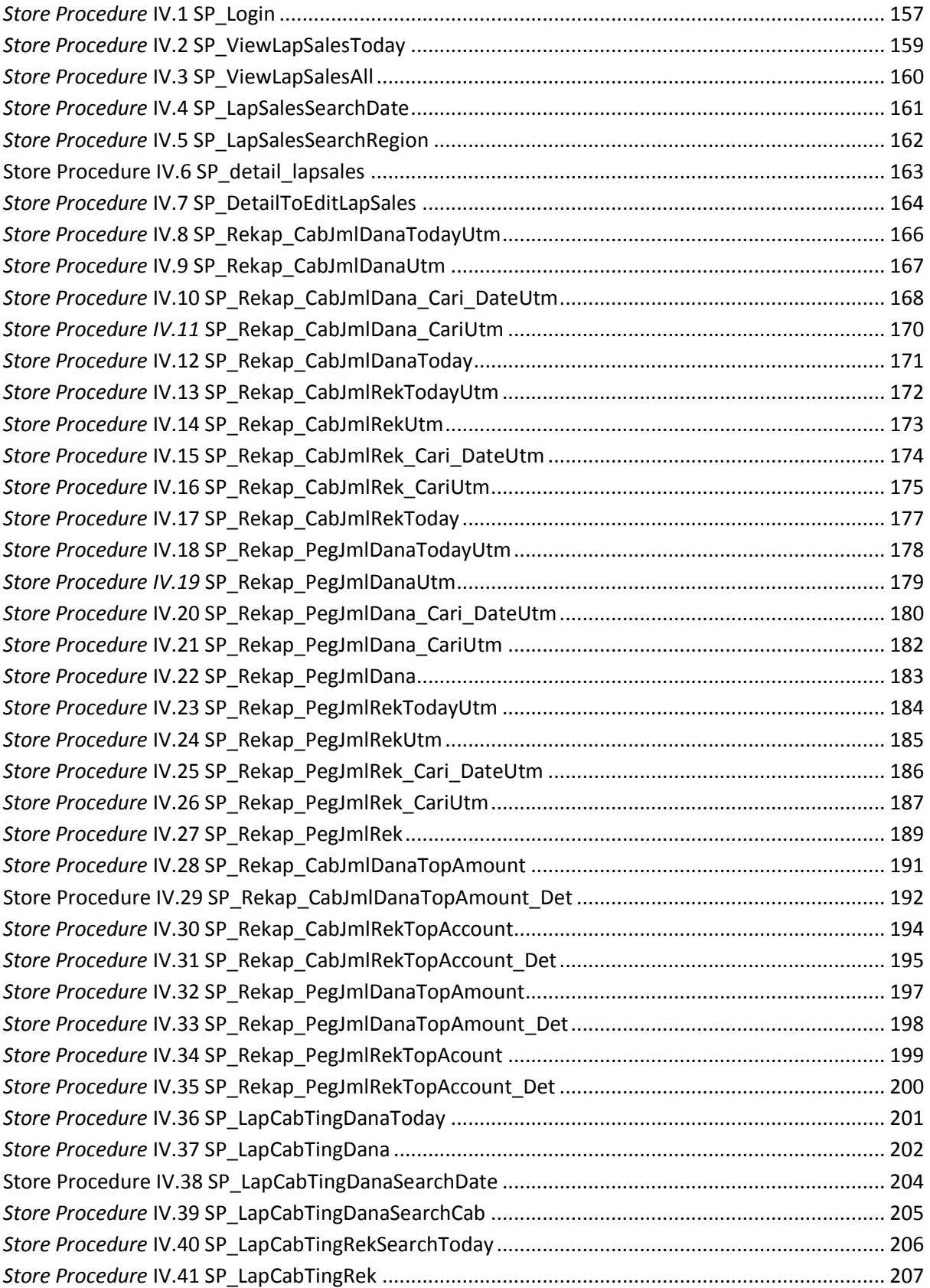

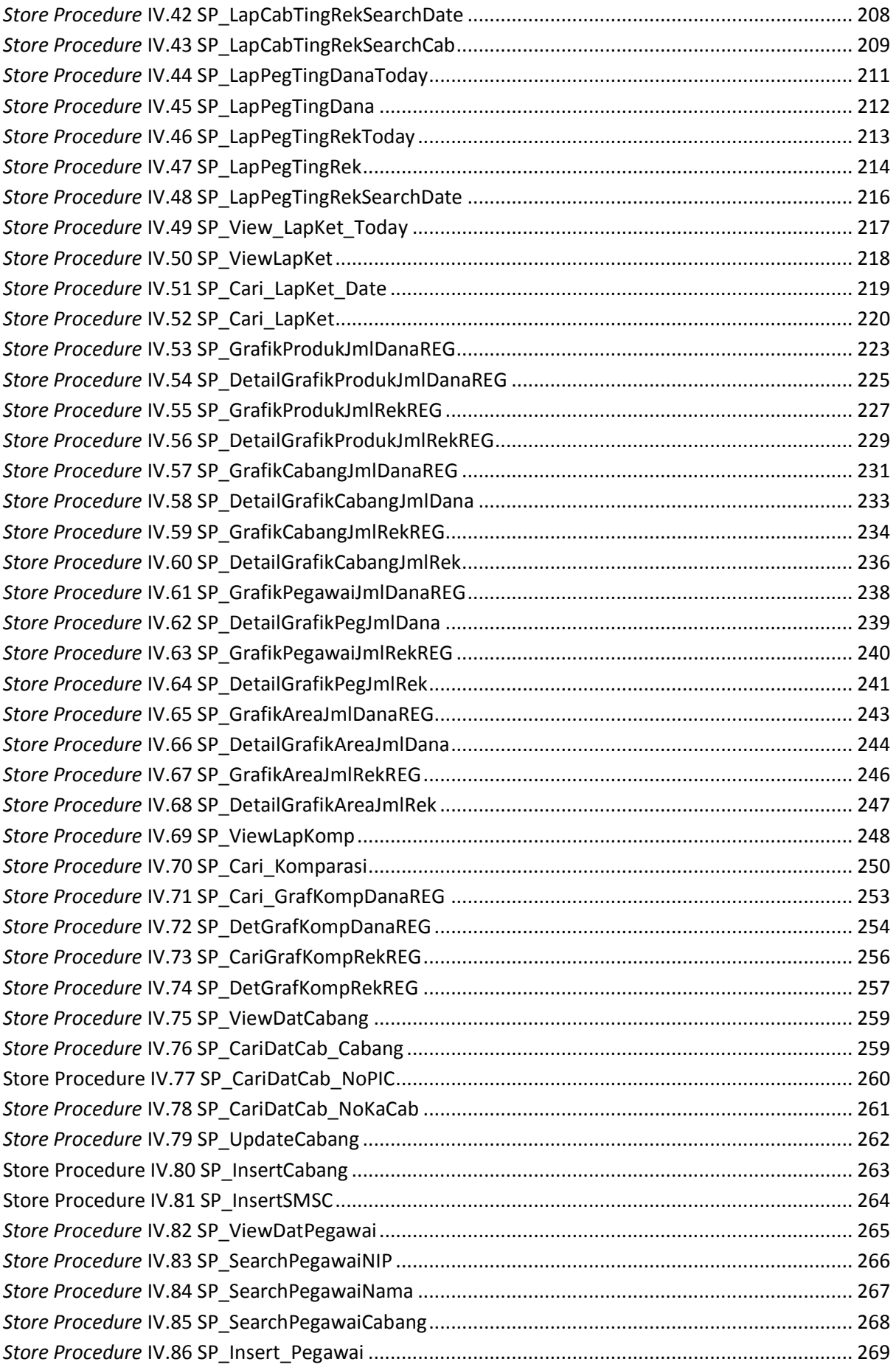

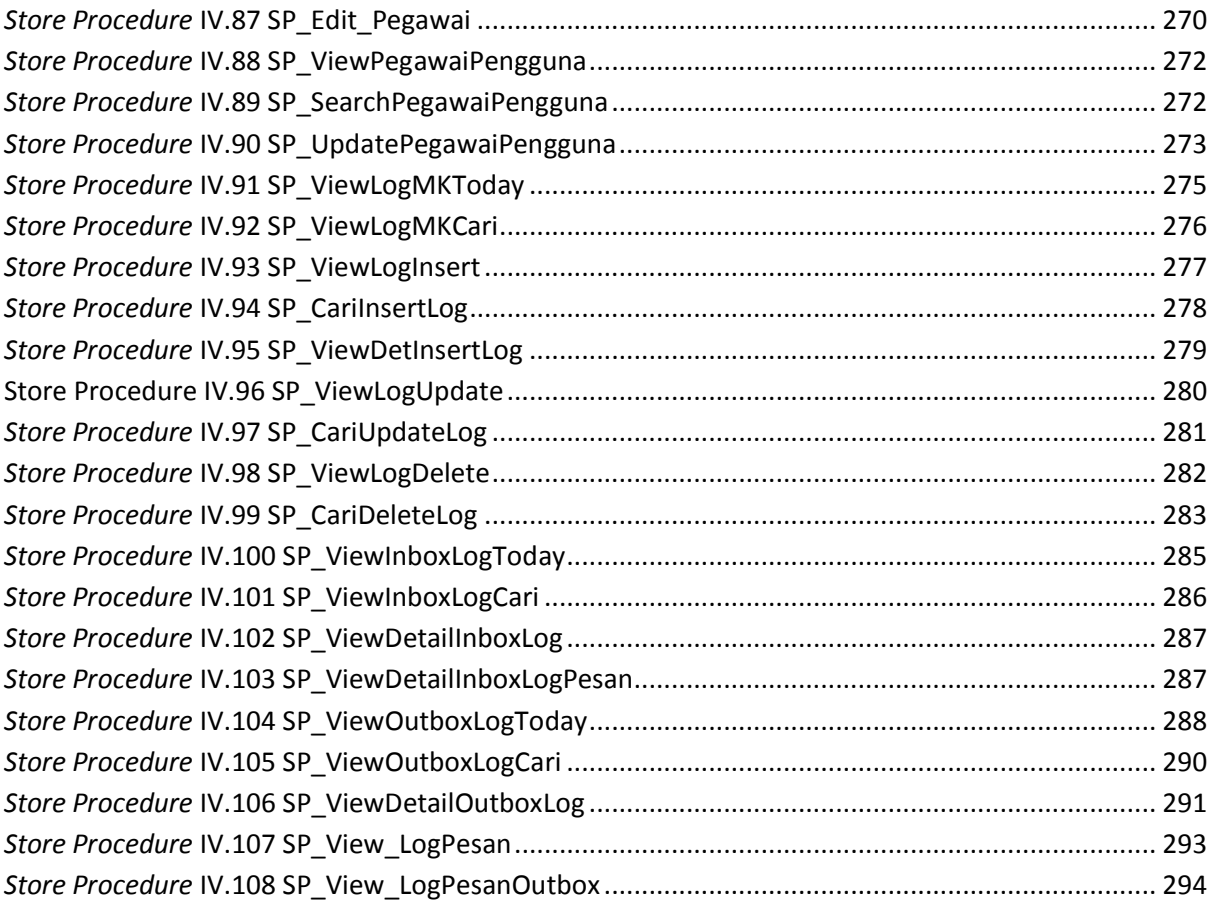